# User Manual for Fuels Programs Registration (OTAQREG) and the Central Data Exchange (CDX)

Version 2.0

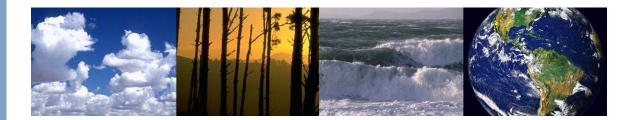

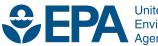

United States Environmental Protection Agency

# User Manual for Fuels Programs Registration (OTAQREG) and the Central Data Exchange (CDX)

Version 2.0

Compliance and Innovative Strategies Division Office of Transportation and Air Quality U.S. Environmental Protection Agency

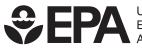

United States Environmental Protection Agency

EPA-420-B-10-022 March 2010

#### <u>Fuels Programs Registration (OTAQREG)</u> <u>and</u> <u>Central Data Exchange (CDX)</u>

#### User Manual

EPA has developed a system to provide title 40 CFR part 80 fuels programs registrants with more control over their registration information and to provide a dynamic User/Company/Facility list. All companies will now be required to submit new and updated registrations through CDX. The <u>Fuels Programs Registration</u> System (OTAQREG) has been updated to meet the needs of the RFS2 program. Previous CDX OTAQREG users will notice significant changes to the Company and Facility registration screens.

Registration is required for all the Title 40 CFR part 80 programs. Each company that is required to register must do so for all relevant programs and business activities required. Registration is required to report, begin compliance with all programs, and transact RINs under the RFS programs.

The following user manual was developed to get users started with registration for the title 40 CFR Part 80 Fuels Programs and is not a substitute for the regulations. The user manual is broken in to two major sections. The first is for existing CDX users, including users of the CDX report submission application DCFUEL that have not set up OTAQREG in their account. The second section is for new users to both CDX and OTAQREG. The table of contents serves as a step by step guide navigate through each step for more information.

For more information: The EPA Fuels Programs Registration web page address is http://epa.gov/otaq/regs/fuels/fuelsregistration.htm

Step by Step Instructions:

| Secti | ion 1: Instructions for new OTAQREG users with existing CDX accounts                                                                                                    | 2       |
|-------|----------------------------------------------------------------------------------------------------|---------|
| 1.    | . Log into your CDX account at http://cdx.epa.gov                                                                                                    | 2       |
| 2.    | . Select Edit Current Account Profiles                                                                                                    | 4       |
| 3.    |                                                                                                    |         |
| 4.    |                                                                                                    | 5       |
| 5.    | . Go to MyCDX and select OTAQREG: Fuels Programs Registration                                                                                                    |         |
| 6.    | . Select New User and associate with a current company.                                                                                                    | 7       |
| Secti | ion 2: Instructions for new users of registered companies and for new users without registered compan                                                                                                    | ies _8  |
| 1.    |                                                                                                    | 8       |
| 2.    |                                                                                                    | 8       |
| 3.    |                                                                                                    | 10      |
| 4.    |                                                                                                    |         |
|       | (OTAQREG):                                                                                                    | 11      |
| 5.    | . On the CDX Registration: Add Program ID page enter N/A for program type and select Finished                                                                                                    | 12      |
| 6.    | . Your MyCDX page should appear. Select OTAQREG: Fuels Programs Registration                                                                                                    | 14      |
| 7.    | . OTAQ Registration Program Home page, selecting the <i>&lt;</i> New User <i>&gt;</i> link                                                                                                    | 15      |
| 8.    | . Your contact information will be brought over from your CDX account registration, review the data and complete th                                                                                                    | e       |
|       | additional fields.                                                                                                    | 16      |
| 9.    |                                                                                                    | 17      |
| 10    | 0. First search to see if your company is already a registered company, if not enter a new company                                                                                                    | 17      |
| 1     | 1. If you have facilities which require registration pursuant to the programs under title 40 CFR part 80 fill out the formation of the programs under title 40 CFR part 80 fill out the formation of the programs under title 40 CFR part 80 fill out the programs under title 40 CFR part 80 fill out the programs under title 40 CFR part 80 fill out the programs under title 40 CFR part 80 fill out the programs under title 40 CFR part 80 fill out the programs under title 40 CFR part 80 fill out the programs under title 40 CFR part | s under |
|       | the Facility Info tab                                                                                                    | 21      |
| 12    | 2. Once you have completed the User, Company and if applicable the Facility tab, select the Review and Submit butto                                                                                                    | on on   |
|       | the bottom of any of the tabs                                                                                                    | 25      |
| 13    | 3. If your information is correct select the <next> button</next>                                                                                                    | 26      |
| 14    | 4. Submission screen, print the registration forms and click the submit button                                                                                                    | 27      |
|       | 5. Have the Responsible Corporate Officer (RCO) fill out any additional information if required and physically sign the                                                                                                    | e forms |
|       | to certify the hard copy forms. The forms must be mailed to the EPA:                                                                                                    | 30      |
| Supr  | port Options                                                                                                    | 31      |

# U.S. EPA User Manual Fuels Programs Registration (OTAQREG) Section 1: Instructions for new OTAQREG users with existing CDX accounts

#### Steps

1. Log into your CDX account at http://cdx.epa.gov

Follow the prompts and read the information on each page

Warning Notice screen

| NITED STATE | U.S. Environmental Protection Agency                                                                                                    |
|-------------|----------------------------------------------------------------------------------------------------|
|             | Warning Notice                                                                                                    |
| TO ALL A    | Recent Announcements ( Contact Us                                                                                                    |
|             | <u>CDX Home</u> > Warning Notice                                                                                                    |
| PROTECT     |                                                                                                    |
|             | Environmental Protection Agency<br>Central Data Exchange                                                                                                    |
|             | Warning Notice                                                                                                    |
|             | EPA's Central Data Exchange Registration procedure is part of a United States Environmental Protection Agency (EPA) computer system, which is for authorized use only.<br>Unauthorized access or use of this computer system may subject violators to criminal, civil, and/or administrative action. All information on this computer system may be monitored,<br>recorded, read, copied, and disclosed by and to authorized personnel for official purposes, including law enforcement. Access or use of this computer system by any person,<br>whether authorized or unauthorized, constitutes consent to these terms. |
|             | Privacy Statement                                                                                                    |
|             | EPA will use the personal identifying information which you provide for the expressed purpose of registration to the Control Data Exchange exits and for updating and correcting<br>information in internal EPA databases as necessary. The Agency will not make this information available for other purposes unless required by law. EPA does not sell or otherwise<br>transfer personal information to an outside that party. [Federal Register March 18, 2002 (Volume 67, Munther 20][Page, 12016-12013]                                                                                                    |
|             | - <u>Click here to continue</u> -                                                                                                    |
|             |                                                                                                    |
|             |                                                                                                    |
|             | Help Desk: (888) 880-1995                                                                                                    |
|             | EPA-Home   Privacy and Security Hotice   Contact Us                                                                                                    |
|             | Last updated on February 3, 2010.<br>UEL: http://www.seg.ao/vegahome/usencite.htm                                                                                                    |

#### **CDX Home Page 1**

Read the warning notice and privacy statement then select on the <Click here to continue> link to continue to the next screen

| Store of the states                                                                                                    | U.S. Environmental Protection Agency                                                                                                    |
|----------------------------------------------------------------------------------------------------|----------------------------------------------------------------------------------------------------|
| About CDX<br>Account Login<br>Registration<br>Frequently Asked<br>Questions<br>Help & Support<br>CDX Home<br>Terms & Conditions | Welcome to the Environmental Protection Agency (EPA) Certral Data Exchange (CDX) - the Agency's electronic reporting site. The Central Data Exchange concept has been defined<br>as a central point which supplements EPA reporting systems by performing new and existing functions for receiving legally acceptable data in various formats, including consolidated<br>and integrated data.<br>• If you are new to CDX and wish to register, please click <u>here</u> .<br>• If you are news to CDX and wish to register, please click <u>here</u> .<br>• If you are news to CDX and password, click <u>here</u> .<br>• If you group accurate users of this site to employ the most recent version of Internet Explorer (do not download a beta version of Internet Explorer), because 128-bit encryption<br>support is standard with this release. Users employing an eatlier version of Internet Explorer may update their encryption support to enable 128-bit encryption support at<br>(http://www.intersof.com/indus/sifee/downloads/default.msp.). |
|                                                                                                    | HED Deak: (200) 900-1995<br>EPA toom [Pharon and Beauty Hotice] [context tigs<br>Last updated on December 20, 2006.<br>UBL: http://www.esa.org/andminuteendon.htm                                                                                                    |

CDX Home Page 2

Review the information on the screen and select on the <If you already have a CDX ID and password, click here> link. This link will take you to the CDX login screen.

| NUTED STATES                     | U.S. Environmental Protection Agency                                                                                                    |
|----------------------------------|----------------------------------------------------------------------------------------------------|
|                                  | Login                                                                                                    |
|                                  | Bacent Announcements   Contact Us                                                                                                    |
|                                  | <u>CDX Hame</u> > Login                                                                                                    |
| AL PROTES                        |                                                                                                    |
| About CDV                        | If you have forgotten your password, or if your password doesn't work, you may re-establish your password by clicking here.                                                                                                    |
| About CDX<br>Account Login       |                                                                                                    |
| Registration<br>Frequently Asked | Central Data Exchange Login                                                                                                    |
| Questions<br>Help & Support      | Warning Notice                                                                                                    |
| CDX Home<br>Terms & Conditions   | EPA's Central Data Exchange Registration procedure is part of a United States Environmental Protection Agency (EPA) computer system, which is for authorized use only. Unauthorized                                                                                                    |
|                                  | a coses or use of this computer system may subject violators to criminal, civil, and/or administrative action. All information on this computer system may be montored, recorded, read, copied, and disclosed by and to authorized personnel for official purposes, including law enforcement. Access or use of this computer system by any person, whether authorized or numuhorized,                                                                                                    |
|                                  | and discovery and a handware process to show payees, making an enverteener i access o de on the compare system by any parent, marine datameter of industries of                                                                                                    |
|                                  | Privacy Statement                                                                                                    |
|                                  | EPA will use the personal identifying information which you provide for the expressed purpose of registration to the Central Data Exchange site and for updating and correcting information in<br>internal EPA databases as necessary. The Agency will not make this information available for other purposes unless required by law. EPA does not sell or otherwise transfer personal<br>information to an outside third party. [Federal Register Autor 13. 2002 (Valume 67. Number 62.]][Page 120112[1011] |
|                                  |                                                                                                    |
|                                  |                                                                                                    |
|                                  | User Name: Password?                                                                                                    |
|                                  | Password: Forgot Password?                                                                                                    |
|                                  | LOGIN CLEAR                                                                                                    |
|                                  |                                                                                                    |
|                                  |                                                                                                    |
|                                  | You are in an encrypted secure session.                                                                                                    |
|                                  | Heb Deak: (880) 890-1995<br>EPA Home (Hivacy and Security Violoci (Contact Us                                                                                                    |
|                                  | Last updated on February 3, 2010.<br>URL: http://www.epa.gov/epahome/usens/ice.htm                                                                                                    |

**CDX Login Screen** 

Enter your User Name and Password, Select <Login>. The CDX application will navigate you to your "My CDX" home page.

| CUNTED STATES                                                                                                    | MyCDX                            |                                                      |                                                 |                                                           | U.S. Environ                         | mental Protection Agency   |
|----------------------------------------------------------------------------------------------------|----------------------------------|------------------------------------------------------|-------------------------------------------------|-----------------------------------------------------------|--------------------------------------|----------------------------|
| AND ROTED TO AND ROTED TO AND R | Recent Announcements (Contact Us |                                                      |                                                 |                                                           |                                      | Logged in as. OCTOBER2010. |
|                                                                                                    |                                  |                                                      | Central Data Ex                                 | change-MyCDX                                              |                                      |                            |
| About CDX<br>MyCDX<br>Inbox<br>Change Password                                                                                                    |                                  | Welcome,<br>Mr. october twentyten                    |                                                 | Last Login:<br>Registered Since:<br>Recertification Date: | February 5, 2010<br>February 5, 2010 |                            |
| Frequently Asked<br>Questions<br>Help & Support<br>CDX Home                                                                                                    |                                  | CDX Registration Status: Ac                          |                                                 |                                                           |                                      |                            |
| Terms & Conditions<br>Logout                                                                                                    |                                  |                                                      | You have 1 new me                               | sage in your <u>Inbox</u>                                 |                                      |                            |
| Logour                                                                                                    |                                  | Change System<br>Password                            | Edit Personal<br>Information                    | Edit Current<br>Account Profiles                          | Add New<br>Employer Profile          |                            |
|                                                                                                    |                                  | Available Account Profiles:<br>• TRIMEweb: Prepare S |                                                 |                                                           |                                      |                            |
|                                                                                                    |                                  | IHIMEWeb:Prepare 3                                   | suomission                                      |                                                           |                                      |                            |
|                                                                                                    |                                  |                                                      |                                                 |                                                           |                                      |                            |
|                                                                                                    |                                  |                                                      | You are in an encry                             | pted secure session.                                      |                                      |                            |
|                                                                                                    |                                  |                                                      | Help Desk: (8<br>EPA Home (Privacy and Se       |                                                           |                                      |                            |
|                                                                                                    |                                  |                                                      | Last updated on De<br>URL: http://www.epa.gov/e |                                                           |                                      | ×                          |

**MyCDX Home Page** 

2. Select Edit Current Account Profiles

|                                                             |                                           | ·                                                           |                                                 |                                                           |                                    |                           | ~ |
|-------------------------------------------------------------|-------------------------------------------|-------------------------------------------------------------|-------------------------------------------------|-----------------------------------------------------------|------------------------------------|---------------------------|---|
| UNITED STATES                                               |                                           |                                                             |                                                 |                                                           | U.S. Environ                       | mental Protection Agenc   | Ľ |
| AND AND AND AND AND AND AND AND AND AND                     | MyCDX<br>Recent Announcements (Contect Us |                                                             |                                                 |                                                           |                                    | Logged in as. OCTOBER2010 | • |
| AboutCDX                                                    |                                           |                                                             | Central Data Ex                                 | change-MyCDX                                              |                                    |                           |   |
| MyCDX<br>Inbox<br>Change Password                           |                                           | Welcome,<br>Mr. october twentyten                           |                                                 | Last Login:<br>Registered Since:<br>Recertification Date: | February 5,2010<br>February 5,2010 |                           |   |
| Frequently Asked<br>Questions<br>Help & Support<br>CDX Home |                                           | CDX Registration Status: Ac                                 |                                                 |                                                           |                                    |                           |   |
| Terms & Conditions                                          |                                           |                                                             | You have 1 new mes                              | sage in your <u>Inbox</u>                                 |                                    |                           |   |
| Logour                                                      |                                           |                                                             | Edit Personal<br>Information                    | Edit Current<br>Account Profiles                          | Add New<br>Employer Profile        |                           |   |
|                                                             |                                           | Available Account Profiles:<br>• <u>TRIMEweb: Prepare S</u> |                                                 | •                                                         |                                    |                           |   |
|                                                             |                                           |                                                             | You are in an encry                             | oted secure session.                                      |                                    |                           |   |
|                                                             |                                           |                                                             | Help Desk: (8)<br>EPA Home (Privacy and Se      | 88) 890-1995<br>curity Notice (Contact Us                 |                                    | $\sim$                    |   |
|                                                             |                                           |                                                             | Last updated on De<br>URL: http://www.epa.gov/e |                                                           |                                    |                           | • |

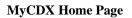

Select < Edit Current Account Profiles>

3. Select Add New Program

|                                                                                                    |                                                                                                | 17 17 17 17 17 17                                                                                                    |                                      |
|----------------------------------------------------------------------------------------------------|------------------------------------------------------------------------------------------------|----------------------------------------------------------------------------------------------------|--------------------------------------|
| WITE STARTS COMMON                                                                                                    | Edit Organization Profile Recent Announcements   Contact Us MyCDX > Edit Organization Profiles | 5                                                                                                    | U.S. Environmental Protection Agency |
| About CDX                                                                                                    | Organization                                                                                   | Program Status                                                                                                    |                                      |
| ADOIITCUX<br>MyCDX<br>Inbox<br>Change Password<br>Frequently Asked<br>Questions<br>Help & Support<br>CDX Home<br>Terms & Conditions<br>Logout | october bazeball                                                                               | Edit Organization Contact Information<br>TRiNiE-web     Add Hew Program<br>Add additional programs for october bazeball<br>< | ► ListRoles                          |
|                                                                                                    |                                                                                                | You are in an encrypted secure session.                                                                                      |                                      |
|                                                                                                    |                                                                                                | Help Desk: (888) 890-1995<br>EPA Home   Privacy and Security Notice   Contact Us                                             |                                      |
|                                                                                                    |                                                                                                | Last updated on February 26, 2004.<br>URL: http://www.epa.gov/epahome/usenotice.htm                                          | ×                                    |

Add New Program Page

Select Add New Program

4. Select Fuels Programs Registration (OTAQREG) and then Add

| JANIN CONTRACTOR               |                                                                                       | and outpetter conserver ageney |
|--------------------------------|---------------------------------------------------------------------------------------|--------------------------------|
| Té 🔼 👔                         | Add Program                                                                           |                                |
|                                | Recent Announcements   Contact Us                                                     | Logged in as, OCTOBER2010.     |
|                                | <u>MvCDX</u> > Edit Organization Profiles > Add Program for october bazeball          |                                |
| PROTECT                        |                                                                                       |                                |
|                                |                                                                                       |                                |
| About CDX<br>MyCDX             |                                                                                       |                                |
| Inbox<br>Change Password       |                                                                                       |                                |
| Frequently Asked               | Add Program                                                                           |                                |
| Questions<br>Help & Support    | Assessment Cleanup and Redevelopment Exchange System (ACRES):                         | 0                              |
| CDX Home<br>Terms & Conditions | CROMERR Test Sandbox (CROMERRTEST)                                                    | -                              |
| Logout                         | Environmental Appeals Board (EAB):                                                    | 0                              |
|                                | Electronic Inventory Update Reporting (EIUR):                                         | 0                              |
|                                | Federal Bridge Interoperability Test (FBIT):                                          | •                              |
|                                | Facility Registry System - Update Service (FRS-US):                                   | •                              |
|                                | Great Lakes Environmental Database Query System (GLENDA):                             | •                              |
|                                | High Production Volume (HPV):                                                         | 0                              |
|                                | Exchange Network Grant Semi-Annual Reporting Forms (IEPB):                            | 0                              |
|                                | Lead-Based Paint Activities (LEAD):                                                   | 0                              |
|                                | LT2: LT2, Stage 2, and IDSE Plan/Report Entry (LT2):                                  | 0                              |
|                                | National Environmental Methods Index Contaminants (NEMI-CBR):                         | •                              |
|                                | Ozone Depleting Substances (ODS):                                                     |                                |
|                                | Office of Transportation and Air Quality EPA Moderated Transaction System (OTAQEMTS): |                                |
|                                | Office of Transportation and Air Quality Fuels Registration (OTAQREG).                |                                |
|                                | Public Health Air Serveillance Evaluations (PHASE):                                   |                                |
|                                | Radionuclide NESHAPs (RAD):                                                           |                                |
|                                | Radiation Network (RADNET):                                                           |                                |
|                                | Risk Management Plan (RMPESUBMIT)                                                     |                                |
|                                | STORET File Transfer (STORET):<br>Stormwater Notice of Intent (eNOI) (SWENOI):        |                                |
|                                | Stormwater Notice of Intent (eNUI) (SWENUI):<br>TRI State Data Exchange (TRISDX):     | -                              |
|                                | TRO State Data Excitange (TRISDA).<br>TSCA (TSCA)                                     |                                |
|                                | Toxic Substance Control Act - HaSD Form (TSCA-HASD)                                   |                                |
|                                | Compliance Information Systems (VERIFY):                                              |                                |
|                                | Request Manufacturer Code for OTAQ Compliance (VERIFY MFR REG):                       |                                |
|                                | Water Contaminant Information Tool (WCIT):                                            |                                |
|                                | Audit Reporting System (eDisclosure):                                                 |                                |
|                                |                                                                                       | -                              |
|                                |                                                                                       |                                |
|                                | ADD CANCEL                                                                            | ~                              |
|                                |                                                                                       |                                |

#### **Add Program Page**

Select the radio button to the right of Office of Transportation and Air Quality Fuels Registration (OTAQREG). If signing up to also use the Office of Transportation and Air Quality EPA Moderated Transaction System (OTAQEMTS), then select OTAQEMTS which will also give you access to OTAQREG after you complete these steps. Please note, EPA must first approve you in OTAQREG as a submitter in order to use OTAQEMTS.

When complete select <ADD>

| UNITED STATES                                                                   | U.S. Environmental Protection Agency                                                                                                |
|---------------------------------------------------------------------------------|----------------------------------------------------------------------------------------------------|
| HOUTECHE                                                                        | Baced Announcements   Contact Us         Logged in as, OCTOBER2010.           Lh/COX > Edd Organization Profiles > Add OTAOREO Role |
| About CDX<br>MyCDX<br>Inbox<br>Change Password<br>Frequently Asked<br>Questions | Add Program ID Use the TAB key to move from field to field <b># = REQUIRED FIELD</b>                                                |
| Cuestions<br>Help & Support<br>CDX Home<br>Terms & Conditions<br>Logout         | Role: A SUBMITTER ♥ ★ Program ID Type: Registration ♥ ID: ★                                                                         |
|                                                                                 | Submission Method: WEBFORM 💌 \star                                                                                                  |
|                                                                                 | You are in an encrypted secure session.                                                                                             |
|                                                                                 | Help Desk: (883) 890-1995<br>EPA Home   Physics and Security Rotice   Contact Us                                                    |
|                                                                                 | Last updated on November 20, 2008.<br>URL: http://www.epa.gov/epainme/usenotice.htm                                                 |

**General CDX Functions Page** 

Select the blank ID field, you will be prompted to enter "N/A". In the ID field enter "N/A", select  $\langle ADD \rangle$ . Note these fields relate to internal CDX functions, do not change the settings for the other fields on this page.

5. Go to MyCDX and select OTAQREG: Fuels Programs Registration

| UNITED STATES                                                                                    | Edit Organization P                       |                                                                                                    | I.S. Environmental Protection Agency |
|--------------------------------------------------------------------------------------------------|-------------------------------------------|----------------------------------------------------------------------------------------------------|--------------------------------------|
| PROTECTION                                                                                       | <u>MyCDX</u> > Edit Organization Profiles |                                                                                                    |                                      |
| About CDX                                                                                        | Organization                              | Program Status                                                                                                    |                                      |
| MyCDX<br>Inbox<br>Change Password<br>Frequently Asked<br>Questions<br>Help & Support<br>CDX Home | october bazeball                          | Edit Organization Contact Information     Contact Information     TrainExee     TrainExee     Add New Program     Add additional programs for october bazeball | ► ListRoles<br>► ListRoles           |
| Terms & Conditions<br>Logout                                                                     |                                           | << BACK                                                                                                    |                                      |
|                                                                                                  |                                           | You are in an encrypted secure session.                                                                                                    |                                      |
|                                                                                                  |                                           | Help Desk: (888) 890-1995<br>EPA Home   Privacy and Security Notice   Contact Us                                                                               |                                      |
|                                                                                                  |                                           | Last updated on February 26, 2004.<br>URL: http://www.epa.gov/epahome/usenotice.htm                                                                            | ×                                    |

**Edit Organizational Profiles Page** 

The program **OTAQREG** will now appear on your Edit Organization Profiles page under **Edit Organization Contact Information** 

Select <Back>

| States Charge                                                                                     | MyCDX<br>Recent Announcements   Contact Us |                                                                       |                                                   |                                                                                    | U.S. Environ                                             | mental Protection Age |   |
|---------------------------------------------------------------------------------------------------|--------------------------------------------|-----------------------------------------------------------------------|---------------------------------------------------|------------------------------------------------------------------------------------|----------------------------------------------------------|-----------------------|---|
| About CDX<br>MyCDX<br>Inbox<br>Change Password<br>Frequently Asked<br>Questions<br>Help & Support |                                            | Welcome,<br>Mr. october twentyten<br>CDX Registration Status:         |                                                   | x c h a n g e - MyCDX<br>Last Login:<br>Registered Since;<br>Recertification Date: | February 5, 2010<br>February 5, 2010<br>February 5, 2010 |                       |   |
| CDX Home<br>Terms & Conditions<br>Logout                                                          |                                            | Change System<br>Password                                             | You have 1 new me<br>Edit Personal<br>Information | ssage in your <u>Inbox</u><br>Edit Current<br>Account Profiles                     | Add New<br>Employer Profile                              |                       |   |
|                                                                                                   |                                            | Available Account Profiles    OTAQREG: Fuels Pre    TRIMEweb: Prepare | ograms Registration                               |                                                                                    |                                                          |                       |   |
|                                                                                                   |                                            |                                                                       | You are in an encry                               | oted secure session.                                                               |                                                          |                       | × |

**MyCDX Home Page** 

Select < OTAQREG: Fuels Programs Registration>

6. Select New User and associate with a current company.

| NITED STATE                                                                       | U.S. Environmental Protection Agency                                                                                                    |
|-----------------------------------------------------------------------------------|----------------------------------------------------------------------------------------------------|
| CONTRACTOR OF                                                                     | OTAQ Registration                                                                                                    |
|                                                                                   | MCDX > OTAQ Registration Home                                                                                                    |
|                                                                                   |                                                                                                    |
| PROTEO                                                                            | OTAQ Registration Program Home                                                                                                    |
| About CDX<br>MyCDX                                                                | Submit New or Update Existing User Information                                                                                                    |
| Inbox<br>Change Password                                                          | o New User                                                                                                    |
| Frequently Asked<br>Questions<br>Help & Support<br>CDX Home<br>Terms & Conditions | Complete the company information to register your Company Entity/ Facility for gasoline, renewable tues and/or diesel fuels compliance and reporting programs. This form is<br>used for RFG & Anti-dumping registration under 40 CFR 80 76, Renewable Fuel Standard registration under 40 CFR 80 1150, 40 CFR 80 1450 and Motor Vehicle Diesel Fuel<br>registration under 40 CFR 80.371. Ult hree rules require initial registration prior to conducting regulated activities. Submit an updated registration form within 30 days of any<br>change in previous registration information. |
| Logout                                                                            | If you think you may already be registered, please visit our <u>RFS registered company and facility ID list (Excel</u> ) (Feb 5, 2010).                                                                                                    |
|                                                                                   | This page may also be used to delegate a submitter for our online report submission portal which is hosted by EPA's Central Data Exchange (CDX). A company may have up to 5<br>submitters at one time. If you do not see the link Nominate User, then your company did not give you the ability to Nominate Users for CDX.                                                                                                    |
|                                                                                   | If your company hires a third party to create reports there is an option for them to submit for you via CDX. Please visit our CDX delegations page for more information.                                                                                                    |
|                                                                                   | User Manual for OTAQ Registration (PDE) (50 pp. 1.9M, EPA-420-b-09-011, April 2009)                                                                                                    |
|                                                                                   | Submitting this form does not equal registration, after submission these forms must be printed and signed by a Responsible Corporate Officer and mailed to:                                                                                                    |
|                                                                                   | Mail completed form to:     Commercial Delivery:       US Mail:     US. Environmental Protection Agency       US. Environmental Protection Agency/Fuels Programs Registration       Fuels Programs Registration (6406.)       1200 Penns/waini Avenue, IW       Washington, DC 20460       Washington, DC 20460                                                                                                    |
|                                                                                   | Note: Your session will time out after 20 minutes of inactivity.                                                                                                    |
|                                                                                   | RFG & Anti-Dumping Program: OMB 2060-0277 expires October 31, 2007<br>Motor Vehicle Diesel Fuel Program, OMB 2060-0308 expires January 31, 2008                                                                                                    |
| Click here                                                                        | You are in an encrypted secure session.                                                                                                    |
| for more time:<br>19:47                                                           | Heip Deak. (888) 890-1995<br>EPA Home   Physics and Security Violog   Sontact Us                                                                                                    |
|                                                                                   | URL: http://www.epa.gov/epahome/usenotice.htm                                                                                                    |

**OTAQ Registration Program Home Page** 

Select <New User>

Proceed to <u>Section 2.8</u> on page 16 of this document to complete your registration. Your contact information will be brought over from your CDX account registration and populate your user account information page. You will need to fill out the additional required fields on that page and subsequent pages.

Please note, on the OTAQ Registration Program home page is this user manual and the a version of the fuels program registration list. The fuels program registration list: <u>https://cdxnodengn.epa.gov/otaq-reg/list.do</u> is updated daily and available to the public. While logged into OTAQREG users can see the current list as of the moment they open the link.

### U.S. EPA User Manual Fuels Programs Registration (OTAQREG) Section 2: Instructions for new users of registered companies and for new users without registered companies

Steps:

- 1. In your browser, open the page <a href="http://cdx.epa.gov">http://cdx.epa.gov</a>
- 2. Follow the prompts and read the information on each of the following pages to set up an account

| UNITED STATES | U.S. Environmental Protection Agency                                                                                                    |
|---------------|----------------------------------------------------------------------------------------------------|
| 👔 🔼 👔         | Warning Notice                                                                                                    |
| MORINA        | Recent Announcements   Contact Us                                                                                                    |
|               | CDX Home > Warning Notice                                                                                                    |
| PROTECT       |                                                                                                    |
|               | Environmental Protection Agency<br>Central Data Exchance                                                                                                    |
|               | Central Data Excitative                                                                                                    |
|               | Warning Notice                                                                                                    |
|               | EPA's Central Data Exchange Registration procedure is part of a United States Environmental Protection Agency (EPA) computer                                                                                                    |
|               | system, which is for authorized use only. Unauthorized access or use of this computer system may subject violators to criminal, civil,                                                                                                    |
|               | and/or administrative action. All information on this computer system may be monitored, recorded, read, copied, and disclosed by and<br>to authorized personnel for official purposes, including law enforcement. Access or use of this computer system by any person, |
|               | whether authorized or unauthorized, constitutes consent to these terms.                                                                                                    |
|               | Privacy Statement                                                                                                    |
|               | EPA will use the personal identifying information which you provide for the expressed purpose of registration to the Central Data<br>Exchance site and for updating and correcting information in internal EPA databases as necessary. The Agency will not make this   |
|               | information available for other purposes unless required by law. EPA does not sell or otherwise transfer personal information to an                                                                                                    |
|               | outside third party. [Federal Register: March 18, 2002 (Volume 67, Number 52)][Page 12010-12013]                                                                                                    |
|               | - <u>Click here to continue</u> -                                                                                                    |
|               |                                                                                                    |
|               |                                                                                                    |
|               |                                                                                                    |
|               |                                                                                                    |
|               |                                                                                                    |
|               | Help Desk: (888) 890-1995<br>EPA Home I Privacy and Security Notice I Contact Us                                                                                                    |
|               |                                                                                                    |
|               | Last updated on November 6, 2008.                                                                                                    |
|               |                                                                                                    |

**CDX Home Page 1** 

Read the warning notice and privacy statement then select the <Click here to continue> link to go to the next screen

| UNITED STATES                              | U.S. Environmental Protection Agency                                                                                                    |
|--------------------------------------------|----------------------------------------------------------------------------------------------------|
|                                            | CDX Home                                                                                                    |
| KIVIRONN                                   | Recent Announcements   Contact Us                                                                                                    |
| WAL PROTECTIO                              |                                                                                                    |
| About CDX<br>Account Login<br>Registration | Welcome to the Environmental Protection Agency (EPA) Central Data Exchange (CDX) - the Agency's electronic reporting site. The<br>Central Data Exchange concept has been defined as a central point which supplements EPA reporting systems by performing new and<br>existing functions for receiving legally acceptable data in various formats, including consolidated and integrated data.                                           |
| Frequently Asked<br>Questions              | <ul> <li>If you are new to CDX and wish to register, please click <u>here</u>.</li> </ul>                                                                                                    |
| Help & Support<br>CDX Home                 | <ul> <li>If you already have a CDX ID and password, click <u>here</u>.</li> </ul>                                                                                                    |
| Terms & Conditions                         | We strongly encourage users of this site to employ the most recent version of Internet Explorer (do not download a beta version of<br>Internet Explorer), because 128-bit encryption support is standard with this release. Users employing an earlier version of Internet<br>Explorer may update their encryption support to enable 128-bit encryption support at<br>(http://www.microsoft.com/windows/ie/ie6/downloads/default.mspx). |
|                                            | E Explorer                                                                                                    |
|                                            |                                                                                                    |
|                                            |                                                                                                    |
|                                            |                                                                                                    |
|                                            |                                                                                                    |
|                                            |                                                                                                    |
|                                            | Help Desk: (888) 890-1995<br>EPA Home   Privacy and Security Notice   Contact Us                                                                                                    |
|                                            | Last updated on December 29, 2006.<br>URL: http://www.epa.gov/epahome/usenotice.htm                                                                                                    |

**CDX Home Page 2** 

After reading the information on this page, select the <If you are new to CDX and wish to register, please click here> link to navigate to the next screen.

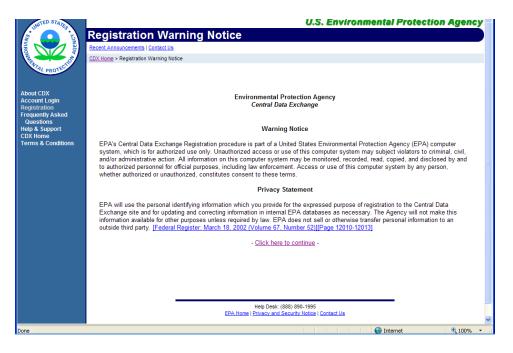

**CDX Home Page 3** 

The initial CDX home page will reappear, reread the statements and select the <Click here to continue> link to continue to the terms and conditions screen.

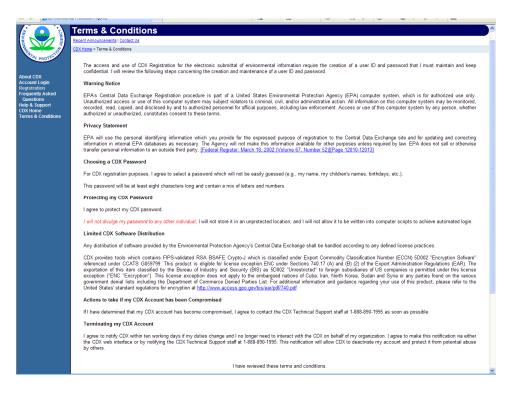

**Terms and Conditions** 

Upon reviewing these terms and conditions, one should select "I Accept" If you agree to the terms and conditions." If you do not agree with the terms and conditions, select "I Decline," you will not be able to set up an account and redirected to the initial CDX Home page.

3. Fill out required contact and company information for your CDX account registration

| Questions          |                                                                                                    |          |
|--------------------|----------------------------------------------------------------------------------------------------|----------|
| Help & Support     |                                                                                                    | <u> </u> |
| CDX Home           |                                                                                                    |          |
| Terms & Conditions | First Name: Mr. 🖌 Jan \star                                                                                                    |          |
|                    | Last Name: Twenty-ten 🛛 \star Suffix: 🔽                                                                                                    |          |
|                    |                                                                                                    |          |
|                    | Please choose a user name and passwordthe password must be at least 8 characters                                                                                                    |          |
|                    | long and contain at least one number. Both passwords and user names are restricted to                                                                                                   |          |
|                    | alpha-numeric characters and may not begin with a number or contain spaces or symbols,<br>e.g. \$ # . " or @. Your user name should not be a part of your password. If you enter a user |          |
|                    | name which is in use, you will be asked to select a new user name.                                                                                                    |          |
|                    | hane when sin use, you will be asked to select a new user hane.                                                                                                    |          |
|                    | User Name: January2010 *                                                                                                    |          |
|                    | (More than 7 characters; Don't use \$ # . " or @)                                                                                                    |          |
|                    |                                                                                                    |          |
|                    | Password: *                                                                                                    |          |
|                    | Re-enter Password: *                                                                                                    |          |
|                    | (More than 7 characters w/1 number; Don't use \$ # . " or                                                                                                    |          |
|                    | (more than 7 characters w/ humber, bont use of #. of<br>@)                                                                                                    |          |
|                    | Ŭ,                                                                                                    |          |
|                    | The Help Desk will use the Secret Question and Answer to authenticate you if you forget your                                                                                            |          |
|                    | password. Please enter a secret question which has relevance to you and has an answer                                                                                                   |          |
|                    | which is not easily guessed by others.                                                                                                    | =        |
|                    | Secret Question: month                                                                                                    |          |
|                    |                                                                                                    |          |
|                    | Secret Answer: jan 🔸                                                                                                    |          |
|                    | Next>>                                                                                                    |          |
|                    | INCAL #2                                                                                                    |          |
|                    |                                                                                                    |          |
|                    | You are in an encrypted secure session.                                                                                                    |          |
|                    |                                                                                                    |          |
|                    | Help Desk: (888) 890-1995                                                                                                    |          |
|                    | EPA Home   Privacy and Security Notice   Contact Us                                                                                                    |          |
|                    | Last updated on November 21, 2006.                                                                                                    |          |
|                    | URL: http://www.epa.gov/epahome/usenotice.htm                                                                                                    | ~        |

**CDX User Information Screen** 

Fill out the CDX user information screen when complete select <Next>

| STATES STATES TO NED FOR            | U.S. Environmental Protection Agency                                   |
|-------------------------------------|------------------------------------------------------------------------|
|                                     | Registration                                                           |
|                                     | Recent Announcements   Contact Us Logged in as, FPTESTCONTACT01.       |
|                                     | MyCDX > Registration                                                   |
| WTAL PROTECT                        |                                                                        |
|                                     |                                                                        |
| About CDX                           |                                                                        |
| MyCDX<br>Inbox                      | CDX Registration: Organization Information                             |
| Change Password<br>Frequently Asked | Use the TAB key to move from field to field. <b>* = REQUIRED FIELD</b> |
| Questions                           |                                                                        |
| Help & Support<br>CDX Home          | Organization Name: *                                                   |
| Terms & Conditions<br>Logout        | Registrant's Work Mailing Address 1: *                                 |
| Logout                              | Registrant's Work Mailing Address 2:                                   |
|                                     | City:                                                                  |
|                                     | State/Province: Alabama 🗸 🗙                                            |
|                                     | Zip/Postal Code: *                                                     |
|                                     | Country: UNITED STATES 💙 \star                                         |
|                                     |                                                                        |
|                                     | E-mail: *                                                              |
|                                     | Phone Number: K                                                        |
|                                     | U.S., Canada & Caribbean Islands Phone Format.                         |
|                                     | International Phone Format:                                            |
|                                     | 011 + Country Code + City Code <sup>1</sup> + Local Number             |
|                                     | <sup>1</sup> As necessary.                                             |
|                                     |                                                                        |
|                                     | Next>>                                                                 |
| Done                                | 😜 Internet 🔍 100% 🔻 .                                                  |

**Enter Organization Information Page** 

Fill out the CDX organization information screen when complete select <Next>. Agents, please note, this is your organization's information not the information of your client's.

4. In the CDX Registration: Add Program select Office of Transportation and Air Quality Fuels Registration (OTAQREG):

|                               |                                                                                                    |                                 | _ |
|-------------------------------|----------------------------------------------------------------------------------------------------|---------------------------------|---|
| INITED STATES                 | U.S.                                                                                               | Environmental Protection Agency | ^ |
|                               | Registration                                                                                       |                                 |   |
|                               | Recent Announcements (Contact Us                                                                   | Logged in as, NOVEMBER2010.     |   |
|                               | MVCDX > Registration                                                                               |                                 |   |
| PROTECT.                      |                                                                                                    |                                 |   |
|                               |                                                                                                    |                                 |   |
| About CDX<br>Account Login    |                                                                                                    |                                 |   |
| Registration                  | CDX Registration: Add Program                                                                      |                                 |   |
| Frequently Asked<br>Questions |                                                                                                    | 0                               |   |
| Help & Support<br>CDX Home    | Assessment Cleanup and Redevelopment Exchange System (ACRES):<br>CROMERT Test Sandbox(CROMERTEST): | 0                               |   |
| Terms & Conditions            | Environmental Appeals Board (EAB):                                                                 | ŏ                               |   |
|                               | Electronic Inventory Update Reporting (EUR):                                                       | ő                               |   |
|                               | Electronic inventory opdate Reporting (EloR).<br>Federal Bridge Interoperability Test (FBIT):      | °                               |   |
|                               | Facility Registry System - Update Service (FRS-US):                                                | õ.                              |   |
|                               | Great Lakes Environmental Database Query System (GLENDA):                                          | °                               |   |
|                               | High Production Volume (HPV):                                                                      | 0                               |   |
|                               | Exchange Network Grant Semi-Annual Reporting Forms (IEPB):                                         | 0                               |   |
|                               | Lead-Based Paint Activities (LEAD):                                                                | 0                               |   |
|                               | LT2: LT2: Stage 2, and IDSE Plan Report Entry (LT2):                                               | 0                               |   |
|                               | National Environmental Methods Index Contaminants (NEMI-CBR).                                      | 0                               |   |
|                               | Ozone Depleting Substances (ODS):                                                                  | 0                               |   |
|                               | Office of Transportation and Air Quality EPA Moderated Transaction System (OTAQEMTS):              | 0                               |   |
|                               | Office of Transportation and Air Quality Fuels Registration (OTAQREG):                             | 0                               |   |
|                               | Public Health Air Serveillance Evaluations (PHASE):                                                | 0                               |   |
|                               | Radionuclide NESHAPs (RAD):                                                                        | 0                               |   |
|                               | Radiation Network (RADNET):                                                                        | 0                               |   |
|                               | Risk Management Plan (RMPESUBMIT):                                                                 | 0                               |   |
|                               | STORET File Transfer (STORET):                                                                     | 0                               |   |
|                               | Stormwater Notice of Intent (eNOI) (SWENOI):                                                       | 0                               |   |
|                               | Toxio Release Inventory Made Easy Web (TRIMEweb):                                                  | 0                               |   |
|                               | TRI State Data Exchange (TRISDX):                                                                  | 0                               |   |
|                               | TSCA (TSCA)                                                                                        | 0                               |   |
|                               | Toxic Substance Control Act - HaSD Form (TSCA-HASD):                                               | 0                               |   |
|                               | Compliance Information Systems (VERIFY):                                                           | 0                               |   |
|                               | Request Manufacturer Code for OTAQ Compliance (VERIFY MFR REG):                                    | 0                               |   |
|                               | Water Contaminant Information Tool (WCIT):                                                         | 0                               |   |
|                               | Audit Reporting System (eDisclosure):                                                              | 0                               |   |
|                               |                                                                                                    |                                 |   |
|                               | Next                                                                                               | >>                              |   |
|                               |                                                                                                    | _                               | v |

#### **Add Program Page**

Select the radio button to the right of Office of Transportation and Air Quality Fuels Registration (OTAQREG). If signing up to also use the Office of Transportation and Air Quality EPA Moderated Transaction System (OTAQEMTS), then select OTAQEMTS which will also give you access to OTAQREG after you complete these steps. Please note, EPA must first approve you in OTAQREG as a submitter in order to use OTAQEMTS.

When complete select <Next>

5. On the CDX Registration: Add Program ID page enter N/A for program type and select Finished

Note these fields relate to internal CDX functions.

| UNTED STATES                  | U.S. Environmental Protection Agency                            |                                |  |  |  |  |
|-------------------------------|-----------------------------------------------------------------|--------------------------------|--|--|--|--|
| (e) 🚺                         | Registration                                                    |                                |  |  |  |  |
| SUVIRON SUVIENCE              | Recent Announcements   Contact Us                               | Logged in as, FPTESTCONTACT01. |  |  |  |  |
| A CHO                         | MVCDX > Registration                                            |                                |  |  |  |  |
| PROTECT                       |                                                                 |                                |  |  |  |  |
| About CDX                     |                                                                 |                                |  |  |  |  |
| MyCDX<br>Inbox                |                                                                 |                                |  |  |  |  |
| Change Password               | CDX Registration: Add Program ID                                |                                |  |  |  |  |
| Frequently Asked<br>Questions | Use the TAB key to move from field to field. * = REQUIRED FIELD |                                |  |  |  |  |
| Help & Support<br>CDX Home    |                                                                 |                                |  |  |  |  |
| Terms & Conditions<br>Logout  | Role: A SUBMITTER 💌                                             |                                |  |  |  |  |
|                               | Program ID Type: Registration 💙 ID: 🔸                           |                                |  |  |  |  |
|                               | Submission Method: WEBFORM                                      |                                |  |  |  |  |
|                               |                                                                 |                                |  |  |  |  |
|                               | FINISHED                                                        |                                |  |  |  |  |
|                               |                                                                 |                                |  |  |  |  |
|                               |                                                                 |                                |  |  |  |  |
|                               |                                                                 |                                |  |  |  |  |
|                               |                                                                 |                                |  |  |  |  |
|                               | You are in an encrypted secure session.                         |                                |  |  |  |  |
|                               | Heip Desk: (888) 890-1995                                       |                                |  |  |  |  |
|                               | EPA Home   Privacy and Security Notice   Contact Us             |                                |  |  |  |  |
|                               | Last updated on April 27, 2007.                                 |                                |  |  |  |  |
|                               |                                                                 |                                |  |  |  |  |

**General CDX Functions Page** 

Select the blank ID field, you will be prompted to enter "N/A". In the ID field enter "N/A". Note these fields relate to other CDX applications.

When complete select <Finished>

You should receive the following confirmation message.

#### User Manual Fuels Programs Registration (OTAQREG)

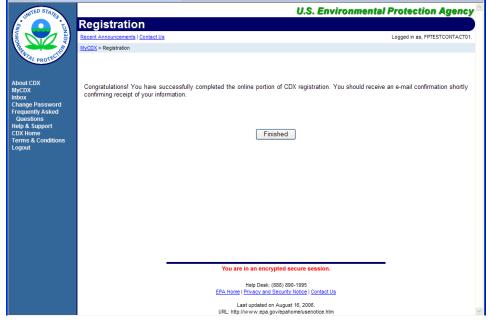

**CDX Completion Screen** Select <Finished> and you will be taken to the MyCDX home page

#### 6. Your MyCDX page should appear. Select OTAQREG: Fuels Programs Registration

The MyCDX page is your main CDX page.

In the future after you login, your MyCDX screen will appear. Available Account Profiles: lists the CDX EPA Program modules that your account has been assigned.

| UNITED STATES                     |                                   | U.                           | S. Environmenta                                 | I Protection Agene          |
|-----------------------------------|-----------------------------------|------------------------------|-------------------------------------------------|-----------------------------|
|                                   | MyCDX                             |                              |                                                 |                             |
| SWITED STATED TOUSDY              | Recent Announcements   Contact Us |                              |                                                 | Logged in as, JANUARY20     |
| ANTAL PROTECTIO                   |                                   |                              |                                                 |                             |
| bout CDX                          |                                   | Central Data                 | Exchange-MyCDX                                  |                             |
| lyCDX<br>lbox                     | Welcome,<br>Mr. Jan Twenty-ten    |                              | Last Login:<br>Registered Since:                | January 20, 2010            |
| hange Password<br>requently Asked |                                   |                              | Recertification Date:                           | January 20, 2010            |
| Questions<br>lelp & Support       | CDX Registration Status:          | Active                       |                                                 |                             |
| DX Home<br>erms & Conditions      |                                   | You have 0 new m             | essages in your <u>Inbox</u>                    |                             |
| ogout                             | Change System<br>Password         | Edit Personal<br>Information | Edit Current<br>Account Profiles                | Add New<br>Employer Profile |
|                                   | Available Account Profile         | es:<br>Programs Registration |                                                 |                             |
|                                   |                                   |                              | ypted secure session.<br>(888) 890-1995         |                             |
|                                   |                                   |                              | Security Notice   Contact Us                    |                             |
|                                   |                                   |                              | December 16, 2009.<br>gov/epahome/usenotice.htm |                             |

**MyCDX Home Page** 

In your MyCDX page, select the link for **OTAQREG: Fuels Programs Registration**, and you will be navigated to OTAQ Registration: OTAQ Registration Program Home page.

If the link does not appear, select on <Edit Current Account Profiles>, then follow the instructions starting from <u>Section 1.2</u> of this document (page 4) "CDX Registration: Add Program select Office of Transportation and Air Quality Fuels Registration (OTAQREG):"

Should OTAQREG: Fuels Programs Registration still not appear, please contact the CDX Helpdesk (1-888-890-1995) to receive assistance.

7. OTAQ Registration Program Home page, selecting the <New User> link

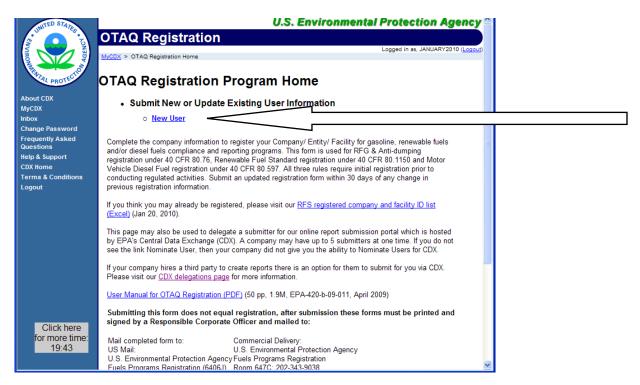

#### **OTAQ Registration Program Home Page**

Review the information on this page. To proceed with registration, select the <New User> link

Note: Your session will time out after 20 minutes. If you need more time and to prevent any data loss select the "Click here for more time" area at the bottom left of the page to restart the timer.

8. Your contact information will be brought over from your CDX account registration, review the data and complete the additional fields.

Note, required fields not pre-entered on this page:

"Position or Job Title"

"Initial Roles" (selecting the <Help> button will provide additional information) When complete select the <Company Info tab>.

| OTAQ Registration Legged in st. CLEMNTINE (Legged In st. CLEMNTINE (Legged In st. CLEMNTINE (Leg |
|----------------------------------------------------------------------------------------------------|
| MC22 > 07AQ Registration     OTAQ Registration                                                                                                    |
|                                                                                                    |
|                                                                                                    |
| * - required field Help                                                                                                    |
| Password User Info Company Info Facility Info                                                                                                    |
| tly Asked                                                                                                    |
| Your user information was transferred from you CDX user account. In addition to what you previously filled out the following fields must be filled out:<br>• Pesition or Job Title                                                                                                    |
| te e relation de la literative (contribute)<br>Conditions e Initial Role Glader al Ithat apply)                                                                                                    |
| Enter User Info                                                                                                    |
| Request Date 02/22/2010                                                                                                    |
| Prefix O Mrs O Ms                                                                                                    |
| First Name * Dem Middle Initial N                                                                                                    |
| Last Name * Tine Suffix Select V                                                                                                    |
| Position or Job Title *                                                                                                    |
| Valid From (Start Date MM/DD/YYYY) * 02/22/2010 Calendar Valid To (End Date MM/DD/YYYY) Calendar                                                                                                    |
|                                                                                                    |
| Enter Address and Contact Info                                                                                                    |
| Address 1 * 2010 Cementine                                                                                                    |
| Address 2                                                                                                    |
| City * Demertine                                                                                                    |
| State * California V                                                                                                    |
| Zip * 90001                                                                                                    |
| Email * eoduelopoyrans@epag Alternate Email                                                                                                    |
| Phone * 2023/39755 Phone Ext                                                                                                    |
| Alternate Phone Ext                                                                                                    |
| Fax                                                                                                    |
| Initial Roles                                                                                                    |
| Sitck here                                                                                                    |
| more time:                                                                                                    |
| 17:48 Review & Submit Refresh Main Henu                                                                                                    |
|                                                                                                    |

Selecting the <Help> button will display Submission Help information, which includes initial role definitions

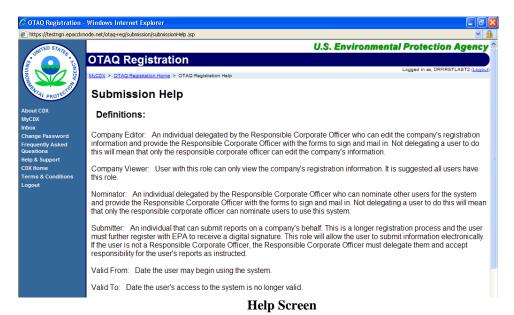

#### U.S. EPA

#### User Manual Fuels Programs Registration (OTAQREG)

Warning, do not select the Review and Submit button until you have completed all the forms and all the necessary information. Selecting the button too early will cause submission errors and may prevent you from submitting.

9. Select the **<Company Info>** tab

| ICO - (CE ENVI                                                                                                    | ouwer: Drivk kein v Schee kulden Staten Schek keiler. Schek keiler. Schek keiler. Schek keiler. Schek keiler. Schek keiler.                       |
|----------------------------------------------------------------------------------------------------|----------------------------------------------------------------------------------------------------|
| NUMBER OF STATES                                                                                                    | U.S. Environmental Protection Agency                                                                                                    |
| About CDX<br>MyCDX<br>Inbox<br>Change Password<br>Frequently Asked<br>Questions<br>Help & Support<br>CDX Home<br>Terms & Conditions | * - required field User Info Company Info Facility Info Attention:                                                                                |
| Logout                                                                                                    |                                                                                                    |
| Click here<br>for more time<br>1047                                                                                                 | State Select  ZIP  Search Refresh  You are in an encrypted secure session.  Heip Deak (88) 800-1965 EPA Hone   Drawa of Security Hope   Center Us |
| 19:47                                                                                                    | URL: http://www.eps.gov/epshome/usercolice.htm                                                                                                    |

#### **Company Information Screen**

Two new tabs will appear <Company Search> and <Enter New Company Info>

10. First search to see if your company is already a registered company, if not enter a new company

If your company is registered select the company name, which contains a hyperlink (this will automatically associate all of the company's facilities as well).

If not, select the Enter New Company Info Tab and fill out the form that will subsequently appear (see the area of this subsection called "For companies that have not previously registered please do the following" on <u>page 20</u> of this subsection for instructions).

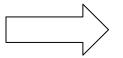

Very Important: If your company is in the database and you try and register as a new entity, your registration will be denied! This search window searches on all the fields as one query, it is best to limit the fields you search on at first then narrow your search.

Search: Results will appear below the <Search> and <Refresh> buttons. If your query is not in the data base you will receive the message:

"Nothing found to display".

Search by your City and State by entering the appropriate information into those two fields. Select the <Search> button.

The following are examples:

User Manual Fuels Programs Registration (OTAQREG) Example 1 (Company Search Screens 1): the name "test" has been entered

| ogout                        | that company. Only create a new  | an existing company, please use the con<br>company if you are sure that your comp | inpany Gearch lacinty to identity | and choose<br>ith OTAQ |
|------------------------------|----------------------------------|-----------------------------------------------------------------------------------|-----------------------------------|------------------------|
|                              | Fuels before, or you cannot loca | e it by searching.                                                                |                                   |                        |
|                              |                                  |                                                                                   |                                   |                        |
|                              |                                  | er New                                                                            |                                   |                        |
|                              | Search Comp                      | any Info                                                                          |                                   |                        |
|                              | Enter Company Data               |                                                                                   |                                   |                        |
|                              | Company Id                       |                                                                                   |                                   |                        |
|                              | Name                             | test                                                                              |                                   |                        |
|                              | Address                          |                                                                                   |                                   |                        |
|                              | City                             |                                                                                   |                                   |                        |
|                              | State                            | Select 🗸                                                                          |                                   |                        |
|                              | ZIP                              |                                                                                   |                                   |                        |
|                              |                                  |                                                                                   |                                   |                        |
|                              | S                                | earch                                                                             | Refresh                           |                        |
|                              |                                  |                                                                                   |                                   |                        |
|                              |                                  |                                                                                   |                                   |                        |
|                              |                                  | You are in an encrypted secure se                                                 | ssion                             |                        |
| Click here<br>for more time: |                                  |                                                                                   |                                   |                        |
| 19:13                        |                                  | Help Desk: (888) 890-1995<br>EPA Home   Privacy and Security Notice   C           | ontact Us                         |                        |
|                              |                                  | URL: http://www.epa.gov/epahome/usen                                              | btice.htm                         |                        |
|                              |                                  |                                                                                   | 😜 Internet                        | 🔍 100% 🔹               |

**Company Search Screens 1** 

When <search> is executed any matches with the company name test will appear

|                         | Enter Company Data |                                                                                  |          |
|-------------------------|--------------------|----------------------------------------------------------------------------------|----------|
|                         | Company Id         |                                                                                  |          |
|                         | Name               | test                                                                             |          |
|                         | Address            |                                                                                  |          |
|                         | City               |                                                                                  |          |
|                         | State              | Select 🗸                                                                         |          |
|                         | ZIP                |                                                                                  |          |
|                         | -                  | Search Refresh Company ID Company Name 3008 Test Company 3 3006 TestCo1          |          |
| Click here              |                    | 3007 Testco2 You are in an encrypted secure session.                             |          |
| for more time:<br>17:52 |                    | Help Desk: (888) 890-1995<br>EPA Home   Privacy and Security Notice   Contact Us |          |
|                         |                    | URL: http://www.epa.gov/epahome/usenotice.htm                                    | ~        |
| Done                    |                    | 😜 Internet 🤤                                                                     | 🕄 100% 🔹 |

**Company Search Screens 2** 

#### User Manual Fuels Programs Registration (OTAQREG)

Example 2 (Company Search Screens 3): below is a State, "District of Columbia" search

| Frequently Asked                                                        | User Into                          | company into                                                              | Facility Into           |                                       |                                                 |                                  |   |
|-------------------------------------------------------------------------|------------------------------------|---------------------------------------------------------------------------|-------------------------|---------------------------------------|-------------------------------------------------|----------------------------------|---|
| Questions<br>Help & Support<br>CDX Home<br>Terms & Conditions<br>Logout | that company. Only                 | g on behalf of an exis<br>/ create a new compa<br>u cannot locate it by s | ny if you are sure that | use the Company<br>t your company has | Search facility to ide<br>s never been register | ntify and choose<br>ad with OTAQ |   |
|                                                                         | Company<br>Search<br>Enter Company | Enter New<br>Company Inf                                                  | 0                       |                                       |                                                 |                                  |   |
|                                                                         | Company Id                         |                                                                           |                         |                                       |                                                 |                                  |   |
|                                                                         | Name<br>Address                    |                                                                           |                         |                                       |                                                 |                                  |   |
|                                                                         | City                               |                                                                           |                         |                                       |                                                 |                                  |   |
|                                                                         | State                              |                                                                           | District of Columbia    | *                                     |                                                 |                                  |   |
| Click here                                                              |                                    | Search                                                                    |                         | R                                     | efresh                                          |                                  |   |
| for more time:<br>18:27                                                 |                                    | Company ID                                                                | Co                      | mpany Name                            |                                                 |                                  |   |
|                                                                         |                                    | EPA                                                                       |                         | <u>EPA,</u>                           |                                                 |                                  | ~ |
|                                                                         |                                    |                                                                           |                         |                                       | 😝 Internet                                      | 🔍 100% 🔹                         |   |

**Company Search Screens 3** 

If you find that your company is registered, select the Company Name (See Company Search Screens 2).

The selected already registered Company Name's information will then be displayed.

| Attention:                              |                                                                          |                                   |               |
|-----------------------------------------|--------------------------------------------------------------------------|-----------------------------------|---------------|
|                                         | of an existing company, please us<br>new company if you are sure that yo |                                   |               |
| Fuels before, or you cannot lo          |                                                                          | our company has never been regis  | tered with OT |
|                                         |                                                                          |                                   |               |
|                                         | nter New<br>npany Info                                                   |                                   |               |
|                                         |                                                                          |                                   |               |
| Company / Entity Name                   | EPA.                                                                     |                                   |               |
| Name *                                  |                                                                          |                                   |               |
| Valid From (Start Date<br>MM/DD/YYYY) * | 09/10/2008                                                               | Valid To (End Date<br>MM/DD/YYYY) |               |
| Company / Entity Location               |                                                                          |                                   |               |
| Address 1 *                             | 1310 L STREET                                                            |                                   |               |
| Address 2                               |                                                                          |                                   |               |
| City *                                  | WASHINGTON                                                               |                                   |               |
| State *                                 | District of Columbia                                                     |                                   |               |
| Zip *                                   | 20007                                                                    |                                   |               |
| ne:                                     |                                                                          |                                   |               |

**Company Information Screen after Association** 

If the information is not that of your Company, select <Company Search>. Continue doing queries until your Company is displayed or you are certain that it has not been previously registered. In the later case, within the <Enter New Company Info> tab select <refresh> to clear out unrelated information [see page].

If the information is that of your Company's, select <review & submit>. Skip to <u>Section 2.12</u>, on page 25 below. Please note, for security reasons individuals associating with a company for the first time are not allowed to make

edits to a company and will not be able to the company's associated facilities. Only approved users may see this information.

If you have a new company not previously registered proceed with the following information and if applicable complete section 2.11 on page 21.

#### For companies that have not previously registered please do the following:

Select the <Enter New Company Info> tab within the <Company Info> tab. Should the fields contain any inaccurate information, one may select <refresh> at the bottom of the page to reset the <Enter New Company Info> tab.

| User Info Company Infc Facili                                                                            | ity Info                      |                                                |                                 |               |
|----------------------------------------------------------------------------------------------------|-------------------------------|------------------------------------------------|---------------------------------|---------------|
| Attention:                                                                                               |                               |                                                |                                 |               |
| If you are registering on behalf of an existing compa<br>company has never been registered with OTAQ Fue | any, please use the Compa     | vy Search facility to identify and choose that | t company. Only create a new cr | ompany if you |
| company has never been registered with OTAQ Fue                                                          | els before, or you cannot loc | ate it by searching.                           |                                 |               |
| Company Enter New                                                                                        |                               |                                                |                                 |               |
| Search Company Info                                                                                      |                               |                                                |                                 |               |
| Company / Entity Name                                                                                    |                               |                                                |                                 |               |
| Name*                                                                                                    |                               |                                                |                                 |               |
| Valid From (Start Date MM/DD/YYYY)*                                                                      | 02/05/2010                    | valid To (End Date MM/D                        |                                 | Caler         |
|                                                                                                    |                               |                                                |                                 |               |
| Company / Entity Location                                                                                |                               |                                                |                                 |               |
| Address 1 *                                                                                              |                               | ]                                              |                                 |               |
| Address 2                                                                                                |                               | ]                                              |                                 |               |
| City*                                                                                                    |                               |                                                |                                 |               |
| State * Select                                                                                           | ×                             |                                                |                                 |               |
| Zip*                                                                                                    |                               |                                                |                                 |               |
| Country Select                                                                                           |                               | ×                                              |                                 |               |
| Responsible Corporate Officer (RCO) Info                                                                 |                               |                                                |                                 |               |
| RCO Name *                                                                                               |                               |                                                |                                 |               |
| RCO Title *                                                                                              |                               |                                                |                                 |               |
| RCO Email *                                                                                              |                               |                                                |                                 |               |
| RCO Phone *                                                                                              |                               |                                                | RCO Extension                   |               |
| RCO Fax*                                                                                                 |                               |                                                |                                 |               |
| Program Type (Select all that apply)                                                                     |                               |                                                |                                 |               |
| Gasoline                                                                                                 | Diesel                        | Renewable Fuel Stand                           | lard                            |               |
| Business Activities (Select all that apply)                                                              |                               |                                                |                                 |               |
| Refiner                                                                                                  | В                             | odiesel Producer                               | Oxygenate                       | Blender       |
| RIN Generator                                                                                            | 🗆 Pi                          | peline/Pass-Through Terminal                   | Truck Loadi                     | ng Terminal   |
| Non Renewable Fuels Importer                                                                             |                               | ansmix                                         | Independen                      |               |
| RIN Owner                                                                                                | П м                           | obile Facility                                 | Renewable                       | Diesel        |
| Renewable Fuels Exporter                                                                                 | □ s                           | nall Refiner                                   | Small Blend                     | er            |
| Renewable Fuels Importer                                                                                 |                               |                                                |                                 |               |
| Company Foreign Bond                                                                                     |                               |                                                |                                 |               |
|                                                                                                    |                               | Yes No <sup>©</sup> ○                          |                                 |               |

**Enter New Company Info** 

Fill out the form. If you have questions about specific options select the "Help" button or visit  $\frac{http://www.epa.gov/OMS/regs/fuels/fuelsregistration.htm}{M}$ .

Only register for programs and business activities that are relevant to the title 40 CFR part 80 programs you are required to register for. Failure to register properly will delay registration and in most cases will require

#### User Manual Fuels Programs Registration (OTAQREG)

**you to start over.** For example, if you are registering to become a RIN owner and not required to sign up as a truck loading terminal under the diesel program do not select the truck loading terminal option.

Before registering be sure to read and understand the registration requirements for the part 80 subparts you are regulated under. See the Program Types below for references to each program's registration regulations

#### **Program Types:**

**Gasoline** programs, Subpart D, for reporting under subparts D, E, F, G, H, J, and L, see §80.76 for registration requirements

**Diesel** Program, Subpart I, see §80.597 for registration requirements

**Renewable Fuel Standard** Program, Subparts K and M, see §80.1150 and §80.1450 for registration requirements

If you are required to register a Facility(s) (All business activities other than, Exporter, Small Blender, RIN Owner, or Independent Lab) then continue to <u>Section 2.11 on page 21</u>, below. Otherwise go to <u>Section 2.12 on page 25</u>. (Select <Review & Submit>)

11. If you have facilities which require registration pursuant to the programs under title 40 CFR part 80 fill out the forms under the Facility Info tab

Note, a facility that will by involved in the production and/or importation of motor vehicle fuels under Title 40 CFR Part 80, is required to be registered with the Fuels and Fuel Additives Registration Program (FFARS), Title 40 CFR Part 79 [http://www.epa.gov/otaq/regs/fuels/ffarsfrms.htm] prior to completing this section.

Use Facility Search tab to first search to see if your facility is already a registered facility under a different company. If your facility was previously registered, select it. If not, select the **Enter New Facility Info** Tab and fill out the form

| UNITED STATES                 | U.S. Environmental Protection Agency                                                                 |
|-------------------------------|----------------------------------------------------------------------------------------------------|
| 2 5                           | OTAQ Registration                                                                                    |
| AGENV                         | Logged in as, FPTESTCONTACT01 (Logout)     MVCDX > <u>QTAQ Registration Home</u> > OTAQ Registration |
| CONTRACTOR OF THE PROTECTION  | OTAQ Registration                                                                                    |
| About CDX<br>MyCDX<br>Inbox   | * = required field                                                                                   |
| Change Password               | Нер                                                                                                  |
| Frequently Asked<br>Questions |                                                                                                    |
| Help & Support                | User Info Company Info Facility Info                                                                 |
| CDX Home                      | Associated                                                                                           |
| Terms & Conditions            | Facility Search                                                                                      |
| Logout                        | Associated Facilities                                                                                |
|                               |                                                                                                    |
|                               |                                                                                                    |
|                               |                                                                                                    |
|                               |                                                                                                    |
|                               |                                                                                                    |
|                               | Enter New Facility                                                                                   |
|                               | · · · · · · · · · · · · · · · · · · ·                                                                |

**Facility Information Screen** 

Select <Facility Search> tab

#### User Manual Fuels Programs Registration (OTAQREG)

| UNITED STATES                  | U.S. Environmental Protection Agency ≙                                                          |
|--------------------------------|-------------------------------------------------------------------------------------------------|
|                                | OTAQ Registration                                                                               |
| AGENCY -                       | Logged in as, FPTESTCONTACT01 (Logged)                                                          |
|                                |                                                                                                 |
| About CDY                      | OTAQ Registration                                                                               |
| About CDA                      | * = required field                                                                              |
| MyCDX<br>Inbox                 | Help                                                                                            |
| Change Password                |                                                                                                 |
| Frequently Asked<br>Questions  | User Info Company Info Facility Info                                                            |
| Help & Support                 | Associated Facility Search                                                                      |
| CDX Home<br>Terms & Conditions | Facilities                                                                                      |
| Logout                         |                                                                                                 |
|                                | Enter Facility Data                                                                             |
|                                | Facility ID                                                                                     |
|                                | Name                                                                                            |
|                                |                                                                                                 |
|                                | Facility Type                                                                                   |
|                                | Al Budiesel Producer Budiesel Producer Indodesel Producer Indodesel Producer Indodesel Producer |
|                                | Address                                                                                         |
|                                | City                                                                                            |
|                                | State Select V                                                                                  |
|                                | ZIP                                                                                             |
|                                |                                                                                                 |
|                                | Search Refresh                                                                                  |
|                                |                                                                                                 |
|                                |                                                                                                 |
|                                |                                                                                                 |

#### **Facility Search Screen 1**

Example 1: Facility sample query follows:

| Change Password               | nep                                                                 |
|-------------------------------|---------------------------------------------------------------------|
| Frequently Asked<br>Questions | User Info Company Info Facility Info                                |
| Help & Support<br>CDX Home    | Associated<br>Facilities Facility Search                            |
| Terms & Conditions<br>Logout  |                                                                     |
| Logon                         | Enter Facility Data                                                 |
|                               | Facility ID 80001                                                   |
|                               | Name                                                                |
|                               | Facility Type                                                       |
|                               | Business Activities                                                 |
|                               | Address                                                             |
|                               | City                                                                |
|                               | State Select 🗸                                                      |
|                               | ZIP                                                                 |
|                               | Search Refresh                                                      |
| Click here                    |                                                                     |
| for more time:<br>19:07       | 37 items found, displaying all items.1                              |
|                               | Facility ID Facility Name Facility Type Business Activities Address |
| Done                          | 😜 Internet 🔍 100% 👻                                                 |

#### **Facility Search Screen 2**

If a matching facility is located, check the box to the left of that facility's Facility ID. If a matching facility has not been found enter the unregistered facility as follows.

#### For facilities that have not been previously registered please do the following:

Select the <Associated Facilities> tab within the <Facility Info> tab and select the <Enter New Facility> button.

#### U.S. EPA

#### User Manual Fuels Programs Registration (OTAQREG)

Please fill out the screens from top to bottom. Certain selections activate various subsections of the form. The below example is for a biodiesel facility. The screens for a gasoline refiner, ethanol producer, or mobile facility would all be different.

|       |                                               |                                   |                              |             | н                              | elp |
|-------|-----------------------------------------------|-----------------------------------|------------------------------|-------------|--------------------------------|-----|
|       | User Info Com                                 | pany Info Facility Info           |                              |             |                                |     |
|       | Associated Fac                                | ility Search                      |                              |             |                                |     |
|       | Associated Facilities<br>Nobilo<br>Oyster Bay | Nobilo, HI<br>Oyster Bay, HI      |                              | ihow Delete |                                |     |
|       | •                                             |                                   | Enter New Facility           |             |                                | ()  |
|       |                                               | Dies®Biodiesel Facility           |                              |             |                                |     |
|       | Facility Information                          | Single Facility AggOgate Facility |                              |             |                                |     |
|       | Facility Type*                                |                                   |                              |             |                                |     |
|       |                                               | Refiner                           | Non Renewable Fuels Importer |             | Pipeline/Pass-Through Terminal |     |
|       | Facility Activities*                          | Mobile Facility                   | Transmix                     |             | Truck Loading Terminal         |     |
|       | , i                                           | Biodiesel Producer                | Renewable Diesel             |             | Other                          |     |
|       | Facility Name*                                |                                   | Notile                       |             |                                |     |
|       | Valid From (Start Date                        | MM/DD/YYYY)*                      | 02/17/2010                   | Calendar    |                                |     |
|       | Valid To (End Date MM                         | NDDYYYY)                          |                              | Calendar    |                                |     |
|       | Facility Address One*                         |                                   | Nobile                       |             |                                |     |
|       | Facility Address Two                          |                                   |                              |             |                                |     |
|       | Facility City*                                |                                   | Nobile                       |             |                                |     |
| here  | Facility State*                               |                                   | Haval                        | *           |                                |     |
| time: | Facility Zip *                                |                                   | 88 00 0                      |             |                                |     |
|       | Facility County                               |                                   |                              |             |                                |     |

**Facility Input Screen 1** 

| Control for Aggregated Databacking System  Pating ADO <sup>+</sup> Pating ADO <sup>+</sup> Description of Aggregated Databacking System  Contract Title*  Contract Title*  Contra                                                                                                    |       |                                                                                         | Select                  |          |          |
|----------------------------------------------------------------------------------------------------|-------|-----------------------------------------------------------------------------------------|-------------------------|----------|----------|
| Contact House Subject to the Shore Shore The Shore Shore Sho                                                                                                    |       | Country                                                                                 |                         | ×        | <u>^</u> |
|                                                                                                    |       | Facility PADD *                                                                         | 5                       |          |          |
|                                                                                                    |       |                                                                                         |                         |          |          |
|                                                                                                    |       |                                                                                         |                         |          |          |
| Contact Name *                                                                                                    |       | Description of Aggregated Distribution System                                           |                         |          |          |
| Contact Name *                                                                                                    |       |                                                                                         |                         |          |          |
| Contact Name *                                                                                                    |       |                                                                                         |                         |          |          |
| Contact Name *                                                                                                    |       |                                                                                         |                         |          |          |
| Contact Time Contact Time Contact Contact Time Contact Time Contact Time Contact Contact Contact Time Contact Contact Cont                                                                                                    |       | Contact Information                                                                     |                         |          |          |
| Contact Time Contact Time Contact Contact Time Contact Time Contact Time Contact Contact Contact Time Contact Contact Cont                                                                                                    |       |                                                                                         |                         |          |          |
| Contact Rhouse :<br>Contact Rhouse :<br>Contact Rhouse :<br>Contact Rhouse :<br>Contact Rhouse :<br>Contact Rhouse :<br>Contact Rhouse :<br>Contact Rhouse :<br>Reconstant Rhad Rhouse :<br>Reconstant Rhad Rhouse :<br>Reconstant Rhad Rhouse :<br>Reconstant Rhad Rhouse :<br>Reconstant Rhad Rhouse :<br>Reconstant Rhad Rhouse :<br>Reconstant Rhad Rhouse :<br>Reconstant Rhad Rhouse :<br>Rhouse :<br>Rhou |       |                                                                                         |                         |          |          |
| Contact Prove * Examine Contact Far * Examine Contact Prove Extension                                                                                                    |       | Contact Title*                                                                          |                         |          |          |
| Contact Prove * Examine Contact Far * Examine Contact Prove Extension                                                                                                    |       | Contact Email to atvice scottlage dor                                                   |                         |          |          |
|                                                                                                    |       |                                                                                         |                         |          |          |
| Preced Storage Information Records Frainity- Frainity-                                                                                                    |       | Contact Phone * 20 23 439 75 5                                                          | Contact Phone Extension |          |          |
| Peccete for this Pacifity are Stored* On EAL OF State  FRANCING Franks  FRANCING Franks  Franks D  Franks D  Fraks D  Franks                                                                                                    |       | Contact Fax a 20 23 438 76 5                                                            |                         |          |          |
| Peccete for this Pacifity are Stored* On EAL OF State  FRANCING Franks  FRANCING Franks  Franks D  Franks D  Fraks D  Franks                                                                                                    |       |                                                                                         |                         |          |          |
| Peccete for this Pacifity are Stored* On EAL OF State  FRANCING Franks  FRANCING Franks  Franks D  Franks D  Fraks D  Franks                                                                                                    |       |                                                                                         |                         |          |          |
| Process Decorption         Will Fush and Fush dottings from the solid profile adures and not will realize them this Facility only be solid for OFRead uses and not will realize them the Solid to Hand Solid Solid So                                                                                                    |       | Record Storage Information<br>Records for this Facility are Stored * On Star Off Site   |                         |          |          |
| FF481D         FF481D         FF481D         FF481D         Attracts D         Million         Process Description         Will Frain and Feat Additive from hills Tablity only be sold for OP Road uses and not         View Not Related to the 20% 0HO Threshold (Tille 40 CFR 80.1420)         Process Description         Facility not subject to the 20% 0HO Threshold (Tille 40 CFR 80.1420)         Data         Data         Facility not subject to the 20% 0HO Threshold (Tille 40 CFR 80.1420)         Data         Data         Backless Volume         Total Cased         Total Cased         Total Cased         Total Cased         Backless (non-object attra) (20)         USE there<br>1902         Backless (non-object attra) (20)         USE there<br>1903         Backless (non-object attra) (20)         USE there<br>1903         Backless (non-object attra) (20)         USE there<br>1903         Backless (non-object attra) (20)         USE there<br>1903                                                                                                    |       |                                                                                         |                         |          |          |
| FF481D         FF481D         FF481D         FF481D         Attracts D         Million         Process Description         Will Frain and Feat Additive from hills Tablity only be sold for OP Road uses and not         View Not Related to the 20% 0HO Threshold (Tille 40 CFR 80.1420)         Process Description         Facility not subject to the 20% 0HO Threshold (Tille 40 CFR 80.1420)         Data         Data         Facility not subject to the 20% 0HO Threshold (Tille 40 CFR 80.1420)         Data         Data         Backless Volume         Total Cased         Total Cased         Total Cased         Total Cased         Backless (non-object attra) (20)         USE there<br>1902         Backless (non-object attra) (20)         USE there<br>1903         Backless (non-object attra) (20)         USE there<br>1903         Backless (non-object attra) (20)         USE there<br>1903         Backless (non-object attra) (20)         USE there<br>1903                                                                                                    |       |                                                                                         |                         |          |          |
| FF481D         FF481D         FF481D         FF481D         Attracts D         Million         Process Description         Will Frain and Feat Additive from hills Tablity only be sold for OP Road uses and not         View Not Related to the 20% 0HO Threshold (Tille 40 CFR 80.1420)         Process Description         Facility not subject to the 20% 0HO Threshold (Tille 40 CFR 80.1420)         Data         Data         Facility not subject to the 20% 0HO Threshold (Tille 40 CFR 80.1420)         Data         Data         Backless Volume         Total Cased         Total Cased         Total Cased         Total Cased         Backless (non-object attra) (20)         USE there<br>1902         Backless (non-object attra) (20)         USE there<br>1903         Backless (non-object attra) (20)         USE there<br>1903         Backless (non-object attra) (20)         USE there<br>1903         Backless (non-object attra) (20)         USE there<br>1903                                                                                                    |       |                                                                                         |                         |          |          |
| FF481D         FF481D         FF481D         FF481D         Attracts D         Million         Process Description         Will Frain and Feat Additive from hills Tablity only be sold for OP Road uses and not         View Not Related to the 20% 0HO Threshold (Tille 40 CFR 80.1420)         Process Description         Facility not subject to the 20% 0HO Threshold (Tille 40 CFR 80.1420)         Data         Data         Facility not subject to the 20% 0HO Threshold (Tille 40 CFR 80.1420)         Data         Data         Backless Volume         Total Cased         Total Cased         Total Cased         Total Cased         Backless (non-object attra) (20)         USE there<br>1902         Backless (non-object attra) (20)         USE there<br>1903         Backless (non-object attra) (20)         USE there<br>1903         Backless (non-object attra) (20)         USE there<br>1903         Backless (non-object attra) (20)         USE there<br>1903                                                                                                    |       | Renewable Facility                                                                      |                         |          |          |
| Click there         Forms Since         Click there         Forms Since         Biological (mono sky data) (20)         Use there         Exaction Volume         Use there         Exaction Volume         Exaction Volume </td <th></th> <td>FFARSID</td> <td></td> <td></td> <td></td>                                                                                                    |       | FFARSID                                                                                 |                         |          |          |
| Click there         Forms Since         Click there         Forms Since         Biological (mono sky data) (20)         Use there         Exaction Volume         Use there         Exaction Volume         Exaction Volume </td <th></th> <td></td> <td>Detter</td> <td></td> <td></td>                                                                                                    |       |                                                                                         | Detter                  |          |          |
|                                                                                                    |       | FFARS ID 00 00                                                                          | Desete                  |          |          |
|                                                                                                    |       |                                                                                         |                         |          |          |
| Will Fuels and Fuel Additives from the Facility only testids for OPE Rod uses and not ubject to the 200 (b) red Threahold (Till 40 CPE 80 140))       Vest to ©         Facility not subject to the 200 (b) red Threahold (Till 40 CPE 80 140))       © Yes to ©         Facility not subject to the 200 (b) Threahold (Till 40 CPE 80 140))       © Yes to ©         Facility not subject to the 200 (b) Threahold (Till 40 CPE 80 140))       © Yes to ©         Facility not subject to the 200 (b) Threahold (Till 40 CPE 80 140))       © (Till 200 CPE 40)         Dels Commense Construction       © (Till 200 CPE 40)         Baseline Volume       © (Simmer)         Baseline Volume       © (Simmer)         Facility not subject and (CPE 40 CPE 80 400)       © (Simmer)         Baseline Volume       © (Simmer)         Baseline Volume       © (Simmer)         Baseline Volume       © (Simmer)         Baseline Volume       © (Simmer)         Baseline Volume       © (Simmer)         Baseline Volume       © (Simmer)         Baseline (Nono ship eater) (D)       © (Simmer)         Baseline (Nono Ship eater) (D)       © (Simmer)         Baseline (Nono Ship eater) (D)       © (Simmer)         Baseline (Nono Ship eater) (D)       © (Simmer)         Baseline (Nono Ship eater) (D)       © (Simmer)         Baseline (Nono Ship eat                                                                                                    |       | Add FFARS ID                                                                            |                         |          |          |
| Will Fuels and Fuel Additives from the Facility only testids for OPE Rod uses and not ubject to the 200 (b) red Threahold (Till 40 CPE 80 140))       Vest to ©         Facility not subject to the 200 (b) red Threahold (Till 40 CPE 80 140))       © Yes to ©         Facility not subject to the 200 (b) Threahold (Till 40 CPE 80 140))       © Yes to ©         Facility not subject to the 200 (b) Threahold (Till 40 CPE 80 140))       © Yes to ©         Facility not subject to the 200 (b) Threahold (Till 40 CPE 80 140))       © (Till 200 CPE 40)         Dels Commense Construction       © (Till 200 CPE 40)         Baseline Volume       © (Simmer)         Baseline Volume       © (Simmer)         Facility not subject and (CPE 40 CPE 80 400)       © (Simmer)         Baseline Volume       © (Simmer)         Baseline Volume       © (Simmer)         Baseline Volume       © (Simmer)         Baseline Volume       © (Simmer)         Baseline Volume       © (Simmer)         Baseline Volume       © (Simmer)         Baseline (Nono ship eater) (D)       © (Simmer)         Baseline (Nono Ship eater) (D)       © (Simmer)         Baseline (Nono Ship eater) (D)       © (Simmer)         Baseline (Nono Ship eater) (D)       © (Simmer)         Baseline (Nono Ship eater) (D)       © (Simmer)         Baseline (Nono Ship eat                                                                                                    |       |                                                                                         | 1                       |          |          |
| Will Fuels and Fuel Additives from the Facility only testids for OPE Rod uses and not ubject to the 200 (b) red Threahold (Till 40 CPE 80 140))       Vest to ©         Facility not subject to the 200 (b) red Threahold (Till 40 CPE 80 140))       © Yes to ©         Facility not subject to the 200 (b) Threahold (Till 40 CPE 80 140))       © Yes to ©         Facility not subject to the 200 (b) Threahold (Till 40 CPE 80 140))       © Yes to ©         Facility not subject to the 200 (b) Threahold (Till 40 CPE 80 140))       © (Till 200 CPE 40)         Dels Commense Construction       © (Till 200 CPE 40)         Baseline Volume       © (Simmer)         Baseline Volume       © (Simmer)         Facility not subject and (CPE 40 CPE 80 400)       © (Simmer)         Baseline Volume       © (Simmer)         Baseline Volume       © (Simmer)         Baseline Volume       © (Simmer)         Baseline Volume       © (Simmer)         Baseline Volume       © (Simmer)         Baseline Volume       © (Simmer)         Baseline (Nono ship eater) (D)       © (Simmer)         Baseline (Nono Ship eater) (D)       © (Simmer)         Baseline (Nono Ship eater) (D)       © (Simmer)         Baseline (Nono Ship eater) (D)       © (Simmer)         Baseline (Nono Ship eater) (D)       © (Simmer)         Baseline (Nono Ship eat                                                                                                    |       |                                                                                         |                         |          |          |
| Click here<br>for more singer         Elsevine Volume (gations)         Actual Peak (gations)           Click here<br>for more singer         Bloglass (n0)         Image: Singer Singer Sing                                                                                                    |       | Process Description                                                                     |                         |          |          |
| Click here<br>for more singer         Elsevine Volume (gations)         Actual Peak (gations)           Click here<br>for more singer         Bloglass (n0)         Image: Singer Singer Sing                                                                                                    |       |                                                                                         |                         |          |          |
| Click here<br>for more singer         Elsevine Volume (gations)         Actual Peak (gations)           Click here<br>for more singer         Bloglass (n0)         Image: Singer Singer Sing                                                                                                    |       | Will Fuels and Fuel Additives from this Facility only be sold for Off Road uses and not | 0                       |          |          |
| Click here<br>for more since<br>1902         Else since Volume (sations)         Actual Feak (sations)           Click here<br>for more since<br>1902         Biolese (mono alb) estri (20)         19.18         19.18                                                                                                    |       | subject to Part 79 Registration?                                                        |                         |          |          |
| Date Commanced Construction         Immediate           Baseline Volume         19.14           Funds cread         Immediate           Funds cread         Immediate           Clicic hare<br>for more Sime<br>19.02         Immediate           Biological (mono-allylicitier) (20)         12.24           Biological (mono-allylicitier) (20)         12.24           Biological (mono-allylicitier) (20)         12.24           Biological (mono-allylicitier) (20)         12.24           Biological (mono-allylicitier) (20)         12.24           Biological (mono-allylicitier) (20)         12.24                                                                                                    |       | Facility not subject to the 20% GHG Threshold (Title 40 CFR 80.1403)                    | ⊛ Yes No ○              |          |          |
| Citics: here<br>for more String         Extra Casado           0:00:8 there<br>for more String         0:00:8 there<br>il Biological (mono-ably aster) (20)         0:00:8 there<br>il Biological (mono-ably aster) (20)                                                                                                    |       | Facility not subject to the 20% GHG Threshold (Title 40 CFR 80.1403)                    |                         |          |          |
| Fuels Created         Dasetine Volume (pillions)         Actual Peak (pillions)           Total Ceasedity         82.54         81.75           Biological (mono-ally) estar (pit)         82.54         82.54           Cilick here<br>for more sime<br>18.02         Biological (mono-ally) estar (pit)         82.54           Biological (mono-ally) estar (pit)         82.54         82.54                                                                                                    |       | Date Commenced Construction                                                             | Z/17/2008 Calendar      |          |          |
| Iterative Volume (allows)         Actual Pesk (allows)           Total Casedly         18:15         18:17           Biological (mono-shy (astr) (20)         12:14         19:24           Click here<br>for more sime<br>19:02         Biological (mono-shy (astr) (20)         12:14                                                                                                    |       | Baseline Volume                                                                         | 2 34 56                 |          |          |
| Disseline Volume (allows)         Actual Peak (allows)           Total Cesarity         15:35           Biological (mono-shy cater) (20)         12:35           Click here<br>for more sime<br>19:02                                                                                                    |       | - Fuels Created                                                                         |                         |          |          |
| Click here<br>for mose lime<br>1902         Biolesel (monoe ally estin) (20)         12.9.9.9         12.9.9.9           Click here<br>for mose lime<br>1902         Biolesel (00)         12.9.9.9         12.9.9.9                                                                                                    |       |                                                                                         |                         |          |          |
| Click here<br>for more time<br>18 02         Budicale (mono-alky) date; (20)         12 M M         12 M M           Click here<br>for more time<br>18 02         Budge; (80)         Image: (10)         Image: (10)                                                                                                    |       |                                                                                         |                         |          |          |
| Click here<br>for more time<br>18 02<br>Butanol (70)                                                                                                    |       |                                                                                         |                         |          |          |
| Click here Bioge (0)                                                                                                    |       |                                                                                         | 12 34 56                | 12 34 66 |          |
| 18:02 Butanol (70)                                                                                                    |       | Biogas (80)                                                                             |                         |          |          |
|                                                                                                    |       | Butanol (70)                                                                            |                         |          |          |
|                                                                                                    | 10102 |                                                                                         |                         |          | ~        |

**Facility Input Screen 2** 

#### User Manual Fuels Programs Registration (OTAQREG)

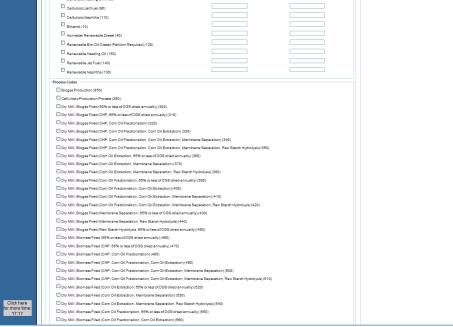

**Facility Input Screen 3** 

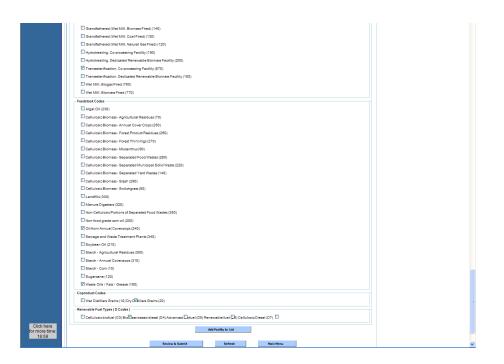

#### **Facility Input Screen 4**

Fill out the form. If you have questions about specific options select the Help button or visit <a href="http://www.epa.gov/OMS/regs/fuels/fuelsregistration.htm">http://www.epa.gov/OMS/regs/fuels/fuelsregistration.htm</a>. Should the fields contain any inaccurate information, one may select <refresh> at the bottom of the page to reset the <Enter New Company Info> tab.

Once you have finished select <Review & Submit> to continue to Section 2.12 on page 25.

12. Once you have completed the User, Company and if applicable the Facility tab, select the **Review and Submit** button on the bottom of any of any of the tabs

| COTAQ Reg              | istration                                         |                       |                  | <u></u>               | Home 💌 🔝 Feeds (J)         | Print 🔻 🔂 Page 🕶              | 🎲 Tools + 🔞 Help + 😚 Bonjour | 1.1   |
|------------------------|---------------------------------------------------|-----------------------|------------------|-----------------------|----------------------------|-------------------------------|------------------------------|-------|
|                        | * = required field                                | ~                     |                  |                       |                            |                               |                              | н     |
| assword<br>ly Asked    | User Info Cor                                     | npany Info Fa         | acility Info     |                       |                            |                               |                              |       |
|                        | Your user information was t                       | ransferred from you ( | DX user account. | In addition to what y | ou previously filled out 1 | he following fields must be t | illed out:                   |       |
| pport<br>e             | <ul> <li>Position or Job Title</li> </ul>         |                       |                  |                       |                            | -                             |                              |       |
| Conditions             | <ul> <li>Initial Roles (Select all the</li> </ul> | at apply)             |                  |                       |                            |                               |                              |       |
|                        | Enter User Info                                   |                       |                  |                       |                            |                               |                              |       |
|                        | Request Date                                      |                       | 01/22/2010       |                       |                            |                               |                              |       |
|                        | Prefix                                            |                       | ◯ Mr             | ⊙ Mrs O Ms            |                            |                               |                              |       |
|                        | First Name *                                      |                       | Feb              |                       | Middle Initia              | al                            |                              |       |
|                        | Last Name *                                       |                       | Twenty-ten       |                       | Suffix                     |                               | Select 🗸                     |       |
|                        | Position or Job Title *                           |                       | FEB tester       |                       |                            |                               |                              |       |
|                        | Valid From (Start Date                            | MM/DD/YYYY) *         | 01/22/2010       | Calendar              | Valid To (E                | nd Date MM/DD/YYYY)           | Cal                          | endar |
|                        |                                                   |                       |                  |                       |                            |                               |                              |       |
|                        | Enter Address and Contac                          | t Info                |                  |                       |                            |                               |                              |       |
|                        | Address 1*                                        | 2010 Feb FI           | REEWAY           |                       |                            |                               |                              |       |
|                        | Address 2                                         |                       |                  |                       |                            |                               |                              |       |
|                        | City *                                            | Femandina             | Beach            |                       |                            |                               |                              |       |
|                        | State *                                           | Florida               | *                |                       |                            |                               |                              |       |
|                        | Zip *                                             | 32034                 |                  |                       |                            |                               |                              |       |
|                        | Email *                                           | epafuelspro           | rams@epa.(       |                       | Al                         | ternate Email                 |                              |       |
|                        | Phone *                                           | 2023439755            | ;                |                       | Pł                         | none Ext                      |                              |       |
|                        | Alternate Phone                                   |                       |                  |                       | Al                         | ternate Phone Ext             |                              |       |
|                        | Fax                                               |                       |                  |                       |                            |                               |                              |       |
|                        |                                                   |                       |                  |                       |                            |                               |                              |       |
|                        | Initial Roles                                     |                       |                  |                       |                            |                               |                              |       |
|                        | Submitter 🗹 (                                     | Company Editor        | Company View     | er 🔲 Nominator        |                            |                               |                              |       |
|                        |                                                   |                       |                  |                       |                            |                               |                              |       |
|                        |                                                   | →                     | Review           | & Submit              | Refresh                    | Main Menu                     |                              |       |
| ick here<br>nore time: |                                                   | -                     |                  |                       |                            |                               |                              |       |
| 19:56                  |                                                   |                       |                  |                       |                            |                               |                              |       |

#### **Review and Submit button**

If any errors or concerns exist, they will appear in red text at the top of the screen and open to the tab where the issues exist. If there are issues with multiple tabs, the application resolves one tab at a time. Errors must be corrected. Once complete select <Review & Submit> to continue.

Otherwise your User Info and additional information will be displayed in a frozen window pane view for your review.

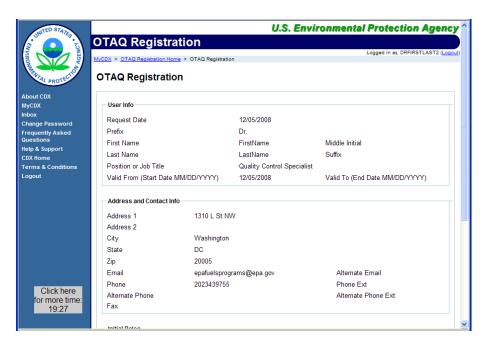

#### **Review and Submit Screen**

If after review you find that the information needs to be corrected, select <Back>. Make the corrections and repeat <Review & Submit> process detailed in this section.

13. If your information is correct select the **<Next>** button

14. Submission screen, print the registration forms and click the submit button

Review the page, print and review the forms to ensure there are no additional steps you need to take or documents you need to produce and submit to EPA. If you are required to submit additional information and fail to your registration submission may be not approved or denied.

| C OTAQ Registration                                                                                                    | - Windows Internet Explorer provided by EPA                                                                                                    |                                                                                               |                     |
|----------------------------------------------------------------------------------------------------|----------------------------------------------------------------------------------------------------|-----------------------------------------------------------------------------------------------|---------------------|
| 🕥 🗸 🙋 https:/                                                                                                    | /testngn.epacdxnode.net/otaq.reg/submission_submission_confirm.jsp 👱 💌                                                                                                    | 🔒 🔶 🗙 Google                                                                                  | P •                 |
| 🚖 🛠 😽 • 🏉 Int                                                                                                    | ternet Explorer cannot 🍘 OTAQ Registration 🛛 🗙 🍘 https://testingn.epacdxn 👘 🚹 Home 🔹 📓 Feeds (J) 🔹 🖶 Print 🔹 🔂 Page 👻                                                                                                    | 💮 Tools 🔹 😧 Help 🔹 😚 Bonjour                                                                  | 🕰 Research 🎇        |
| CONTED STATES LONDO                                                                                                    | U.S. Er OTAQ Registration USCX > 07A0 Registration USCX > 07A0 Registration                                                                                                    | uvironmental Protecti<br>Logged in as, ال                                                     | ANUARY2010 (Logout) |
| About CDX                                                                                                    | Submission                                                                                                    |                                                                                               |                     |
| MyCDX<br>inbox<br>Charge Plasword<br>Createrity Asked<br>Questions<br>Heigh Support<br>CDX Inno<br>CDX Inno<br>CDX Inno<br>CDX Inno<br>Logout | If the information you provide changes, your companylentity is responsible for resubmitting this form to update the in<br>Submitting this form does not equal registration, before submission these forms must be printed and all data inputs<br>allowed to perform other tasks in this application (e.g. associating yourself with other companies of facilities, nor<br>information, etc.).<br>The registration forms on this page are to be used for the RFG and Anti-Dumping, Diesel Suffur, and Renewable Fi<br>Fuel and Fuel Additive Registration (FFARS) web site for FFARS registration forms.<br>US Mail:<br>U.S. Environmental Protection Agency<br>Fuels Programs Registration (6406U)<br>1200 Pennsynaina Avenue, NW<br>Washington, DC 20460<br>Commercial Delivery;<br>U.S. Environmental Protection Agency<br>Fuels Programs Registration<br>US. Mail:<br>U.S. Environmental Protection Agency<br>Fuels Programs Registration<br>U.S. Environmental Protection Agency<br>Fuels Programs Registration<br>U.S. Environmental Protection Agency<br>Fuels Programs Registration<br>Market Programs Registration<br>Not provide the programs Registration Registration<br>Commercial Delivery;                                                                                                    | ed must be present on the<br>eive and approve this for bef<br>minating new use for difting yo |                     |
| Click here<br>for more time:<br>17.12                                                                                                    | 1310 L Street, WW<br>Washington, DC 20005<br>Print the registration forms (click here). Failure to mail the hard copy of these forms will prevent registration<br>© I have printed this form and understand that I must mail it properly signed to one of the above addresses.<br>Submit<br>Vew are in an encrypted secure session.<br>Hep Dear (080, 860-1965<br>EAA.fond en brives of 260-1604 (1004 (1004 (1 | ι.                                                                                            |                     |

#### **Submission Screen**

Select <click here> to display the forms (PDF) that need to be printed, "wet ink" certified, and submitted.

Additionally, any non-RCO CDX accounts need to be authorized by the company's RCO in a cover letter, an "example letter" is provided in the PDF submission file.

| Date: 12/05/2008 10:08:09 AM | New Reg                    | gistration Report   |            |
|------------------------------|----------------------------|---------------------|------------|
| User Information             |                            |                     |            |
| Request Date                 | 12/05/2008                 |                     |            |
| Prefix                       | Dr.                        |                     |            |
| First Name                   | FirstName                  | Middle Initial      |            |
| Last Name                    | LastName                   | Suffix              |            |
| Job Title                    | Quality Control Specialist |                     |            |
| Valid From                   | 12/05/2008                 | Valid To            | N/A        |
| User Contact and Address     | Information                |                     |            |
| Address                      | 1310 L St NW               | City                | Washington |
| State                        | DC                         | Zip                 | 20005      |
| Email                        | epafuelsprograms@epa.gov   | Alternate Email     |            |
| Phone                        | 2023439755                 | Phone Ext           |            |
| Alternate Phone              |                            | Alternate Phone Ext |            |
| Fax                          |                            |                     |            |
| Company / Entity Name        |                            |                     |            |
| Name                         | EPA,                       |                     |            |
| Company ID                   | EPA                        |                     |            |
| Company Information          |                            |                     |            |
| Address                      | 1310 L STREET              |                     |            |
| City                         | WASHINGTON                 |                     |            |
| State                        | DC                         |                     |            |
| Zin                          | 20007                      |                     |            |

**Example Submission PDF 1** 

U.S. EPA

#### User Manual Fuels Programs Registration (OTAQREG)

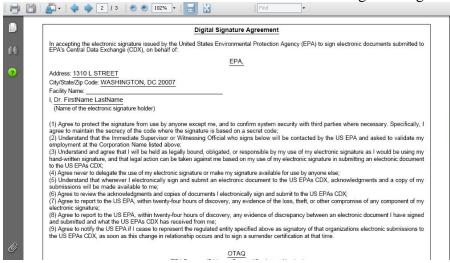

#### **Example Submission PDF 2**

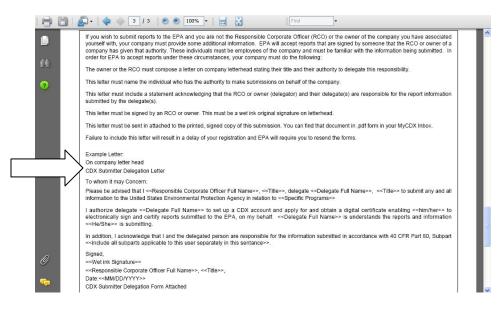

**Example Submission PDF 3** 

After printing the PDFs, on the OTAQ: Submission web page, select the radio button for "I have printed this form..." It is also advisable to save the PDF file to your computer or network.

| 🕒 🕤 👻 🖉 https:                      | (Restran.epacdunode.net/otaq-reg/submission/submission_confirm.jsp 🔤 🔒 😽 🗙 Google                                                                                                    |
|-------------------------------------|----------------------------------------------------------------------------------------------------|
| 🚖 🕸 😸 🕶 🏉 In                        | ternet Explorer cannot 🖉 OTAQ Registration 🛛 🗴 🖗 https://testingn.epacdur 👘 🖞 Home 🔹 🗟 Feeds (J) 🔹 👼 Print 🔹 📴 Page 🗸 🕼 Tools 🔹 🚱 Help 🔸 🖓 Bonjour  💐 Research                                                                                                    |
| INTED STATES                        | U.S. Environmental Protection Age                                                                                                    |
|                                     | OTAQ Registration                                                                                                    |
|                                     | InCOX > DTAQ Registration Home > Submission Success                                                                                                    |
|                                     | Submission                                                                                                    |
| PROTEO                              | Subilitision                                                                                                    |
| About CDX<br>MyCDX                  |                                                                                                    |
| Inbox                               | If the information you provide changes, your company/entity is responsible for resubmitting this form to update the information                                                                                                    |
| Change Password<br>Frequently Asked | Submitting this form does not equal registration, before submission these forms must be printed and all data inputted must be present on the page. The form                                                                                                    |
| Questions<br>Help & Support         | also must be signed by a Responsible Corporate Officer and mailed to one of the addresses below. EPA must receive and approve this form before you wi<br>be allowed to perform other tasks in this application (e.g. associating yourself with other companies or facilities, nominating new users, editing your user |
| CDX Home                            | information, etc.).                                                                                                    |
| Terms & Conditions<br>Logout        | The registration forms on this page are to be used for the RFG and Anti-Dumping, Diesel Sulfur, and Renewable Fuels Standard programs. Please see our                                                                                                    |
|                                     | Fuel and Fuel Additive Registration (FFARS) web site for FFARS registration forms.                                                                                                    |
|                                     | US Mail:                                                                                                    |
|                                     | U.S. Environmental Protection Agency<br>Fuels Programs Registration (6406J)                                                                                                    |
|                                     | 1200 Pennsylvania Ävenue, NW                                                                                                    |
|                                     | Washington, DC 20460                                                                                                    |
|                                     | Commercial Delivery:                                                                                                    |
|                                     | U.S. Environmental Protection Agency<br>Fuels Programs Registration                                                                                                    |
|                                     | Room 647C; 202-343-9038<br>1310 L Street, NW                                                                                                    |
|                                     | Washington, DC 20005                                                                                                    |
|                                     | Print the registration forms (click here). Failure to mail the hard copy of these forms will prevent registration.                                                                                                    |
|                                     | I have printed this form and understand that I must mail it properly signed to one of the above addresses.                                                                                                    |
|                                     | Submit                                                                                                    |
|                                     |                                                                                                    |
|                                     | You are in an encrypted secure session.                                                                                                    |
|                                     | Heip Desk: (888) 890-1995<br>EPA Home   Physics and Security Hotics   Contact Us                                                                                                    |
|                                     | URL: http://www.eda.dov/edahome/usenotice.htm                                                                                                    |
|                                     |                                                                                                    |
|                                     |                                                                                                    |
|                                     |                                                                                                    |
| Click here<br>for more time:        |                                                                                                    |
| 17:12                               |                                                                                                    |

#### Submit Screen

| UNITED STATES                 | U.S. Environmental Protection Agenc                                                                                                    | y ^ |
|-------------------------------|----------------------------------------------------------------------------------------------------|-----|
|                               | OTAQ Registration                                                                                                    |     |
| - LONIE - LONIE               | Logged in as, DRFIRSTLAST2 (Logged in as, DRFIRSTLAST2 (Lo | ut) |
|                               | INVUX > UTAL neglisization nome > Suomission success                                                                                                    |     |
| THUTAL PROTECTION             | Submission                                                                                                    |     |
| About CDX                     |                                                                                                    |     |
| MyCDX                         |                                                                                                    |     |
| Inbox                         | Thank you! Your submission was a success. The EPA will review your registration in the near future. You will be notified by email of their decision.                                                                                                    |     |
| Change Password               |                                                                                                    |     |
| Frequently Asked<br>Questions |                                                                                                    |     |
| Help & Support                |                                                                                                    |     |
| CDX Home                      |                                                                                                    |     |
| Terms & Conditions            | Continue                                                                                                    |     |
| Logout                        |                                                                                                    |     |
|                               |                                                                                                    |     |
|                               |                                                                                                    |     |
|                               |                                                                                                    |     |
|                               |                                                                                                    |     |
|                               |                                                                                                    |     |
|                               |                                                                                                    |     |
|                               | You are in an encrypted secure session.                                                                                                    |     |
|                               |                                                                                                    |     |
|                               | Help Desk: (888) 890-1995<br>EPA Home   Privacy and Security Notice   Contact Us                                                                                                    |     |
|                               |                                                                                                    |     |
| Click here                    | URL: http://www.epa.gov/epahome/usenotice.htm                                                                                                    |     |
| for more time:                |                                                                                                    |     |
| 18:27                         |                                                                                                    |     |
|                               |                                                                                                    | ~   |
| Done                          | 🗨 Internet 😤 100%                                                                                                    | •   |

Select the <Submit> button

Submission Success Screen

Select the <Continue> button

15. Have the Responsible Corporate Officer (RCO) fill out any additional information if required and physically sign the forms to certify the hard copy forms. The forms must be mailed to the EPA:

| US Postal Service Mail (non-overnight): Commercial Delivery: |                                      |
|--------------------------------------------------------------|--------------------------------------|
| U.S. Environmental Protection Agency                         | U.S. Environmental Protection Agency |
| Fuels Programs Registration (6406J)                          | Fuels Programs Registration          |
|                                                              | Room 647C; 202-343-9038              |
| 1200 Pennsylvania Avenue, NW                                 | 1310 L Street, NW                    |
| Washington, DC 20460                                         | Washington, DC 20005                 |

When you return to the OTAQ Registration Program Home web page it will appear with the following message until the submitted information is verified through receipt of the "wet ink" certified hard copy forms:

The system has detected that you have been registered but not yet approved.

Please continue to collect and submit the required documentation, or contact the EPA Fuels Programs Information Line at 202-343-9755.

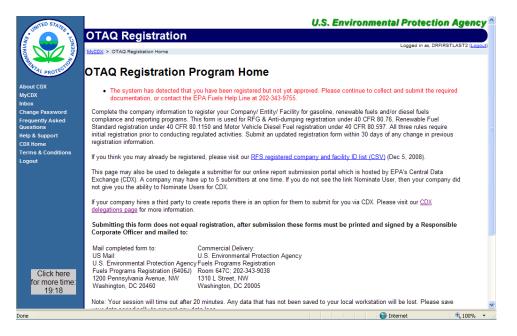

Awaiting Approval Screen

Once receipt of the correctly filled out forms is received, the account will be approved. At which time your screen will display your data in the following format –depending on what roles have been authorized for:

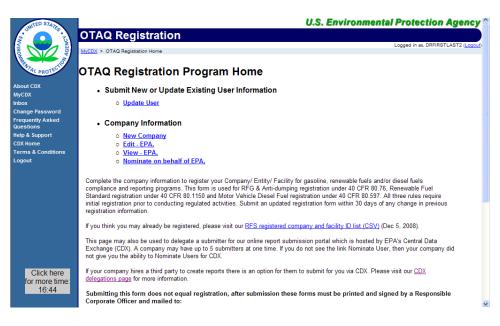

#### **OTAQ Registration Program Home Page**

- Update User allows users to review and update their profiles.
- New Company allows users to create new companies
- Edit [your company name will appear here] allows you to edit your company. If a user has multiple companies then the user will see an Edit for each company, if they have the company editor role for each company.
- View [your company name will appear here] allows you to view your company in read only mode. If a user has
  multiple companies then the user will see a View for each company, if they have the company viewer role for
  each company.
- Nominate on behalf of [your company name will appear here]allows users to nominate a person for a CDX under their company [reminder a company may have a maximum of five CDX registrants at a time].

#### Support Options

There are three support options available for general and technical questions related to the Fuels Programs Registration (OTAQREG) and Central Data Exchange (CDX):

- Telephone Person-to-person telephone support is available from the CDX Help Desk 8:00 a.m. 6:00 p.m. (EST). Call our toll-free line at 888.890.1995.
- E-mail Send an e-mail to Technical Support at <u>help@epacdx.net</u> with "OTAQREG Tech Support" listed in the subject line.
- Regulatory Support If you have questions about the content, formats, or policies for OTAQ Fuel Submissions information, contact EPA at 202.343.9755 or <u>EPAFuelsPrograms@epa.gov</u>. You may also find the answer to your question at the OTAQ FAQ Pages at <u>http://fuelsprograms.custhelp.com</u>.